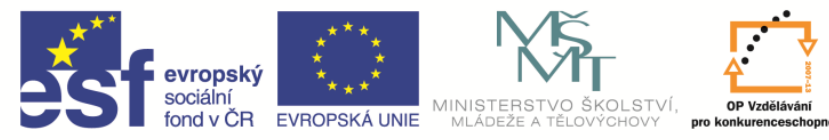

**EduCom** *Tento materiál vznikl jako součást projektu EduCom, který je spolufinancován Evropským sociálním fondem a státním rozpočtem ČR.*

INVESTICE DO ROZVOJE VZDĚLÁVÁNÍ

## **Seřizování nástrojů na CNC Mazak Integrex 100 - IV** l<br>I

**Technická univerzita v Liberci**

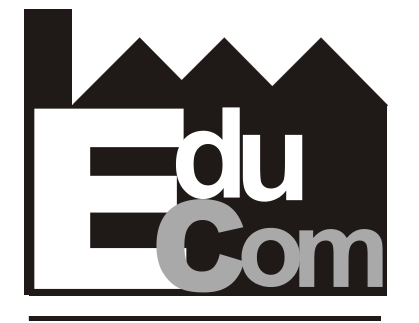

**EDUCATION COMPANY** 

### **Systémy CAD/CAM**

**Technická univerzita v Liberci a partneři Preciosa, a.s. a TOS Varnsdorf a.s.**

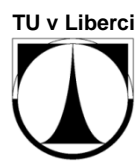

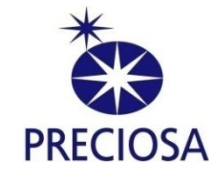

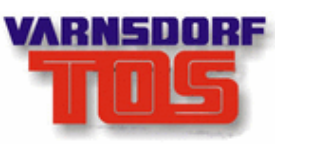

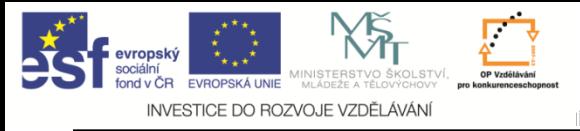

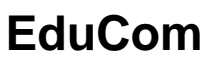

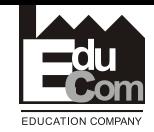

### **Obsah cvičení**

- Seznámení s ovládacím panelem stroje
- Postup zadávání korekcí na stroji textový popis
- Seřízení výrobního nástroje
- Procvičení seřízení
- Seřízení nástrojů na stroji

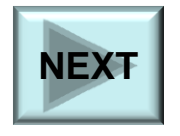

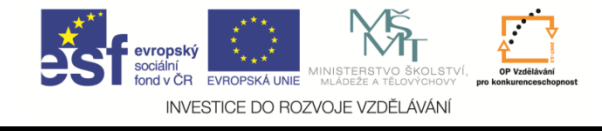

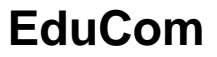

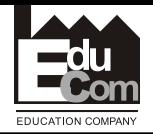

## **Ovládací panel**

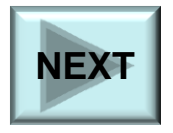

Projekt Educom www.kvs.tul.cz/EduCom/

Tento projekt je financován evropským sociálním fondem a státním rozpočtem ČR

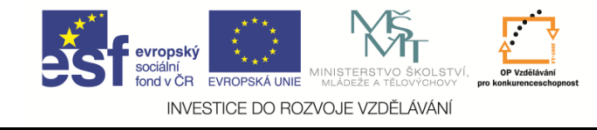

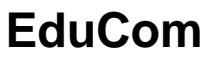

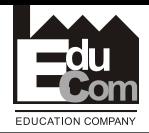

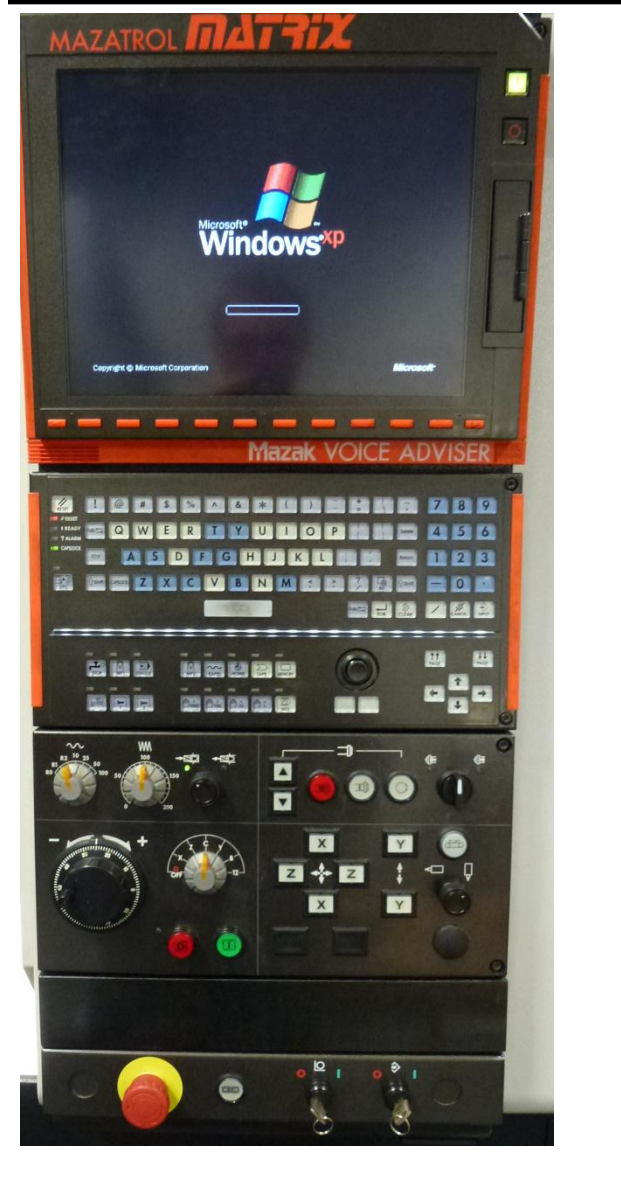

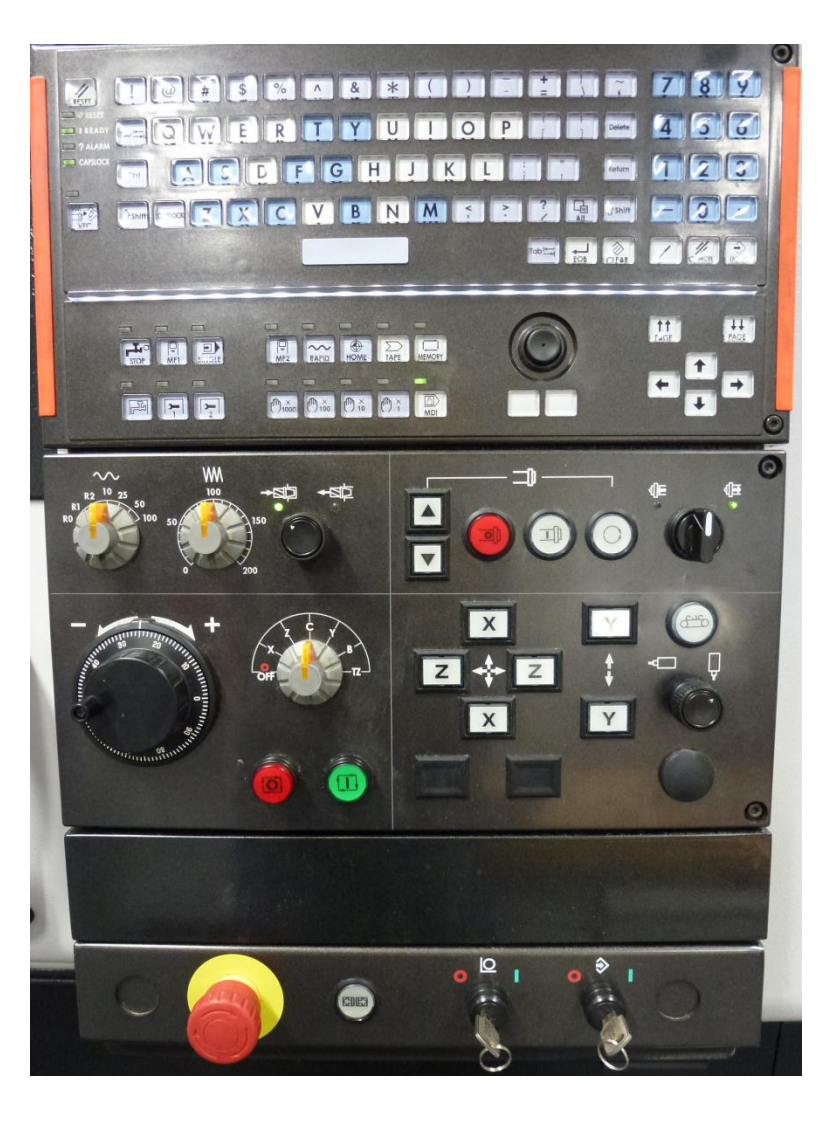

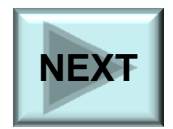

Projekt Educom www.kvs.tul.cz/EduCom/

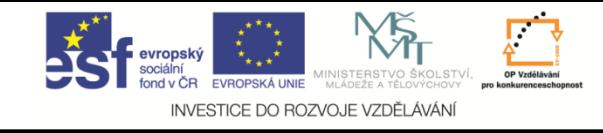

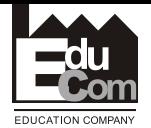

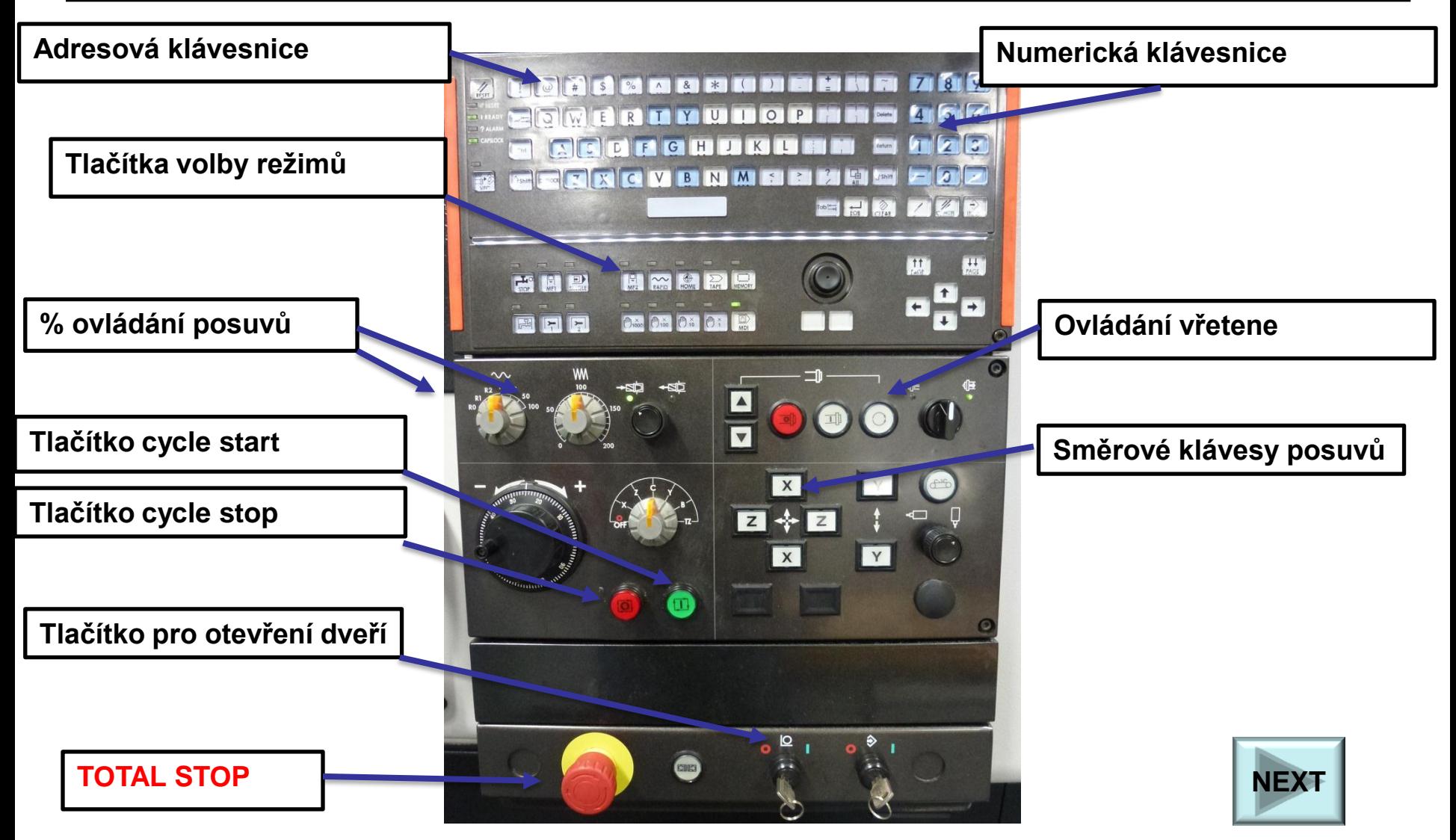

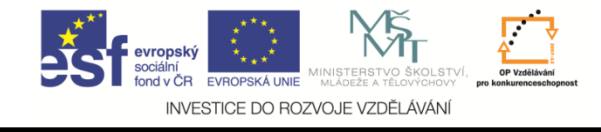

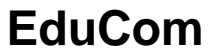

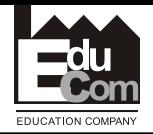

# **Postup zadávání korekcí na stroji – textový popis**

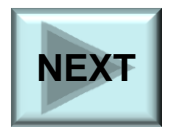

Projekt Educom www.kvs.tul.cz/EduCom/

Tento projekt je financován evropským sociálním fondem a státním rozpočtem ČR

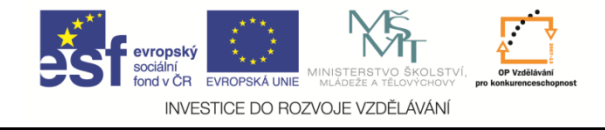

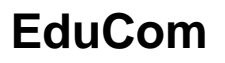

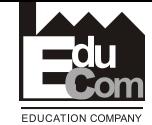

### **Postup zadávání korekcí na stroji**

### 1. Změření nástroje " měřícím okem"

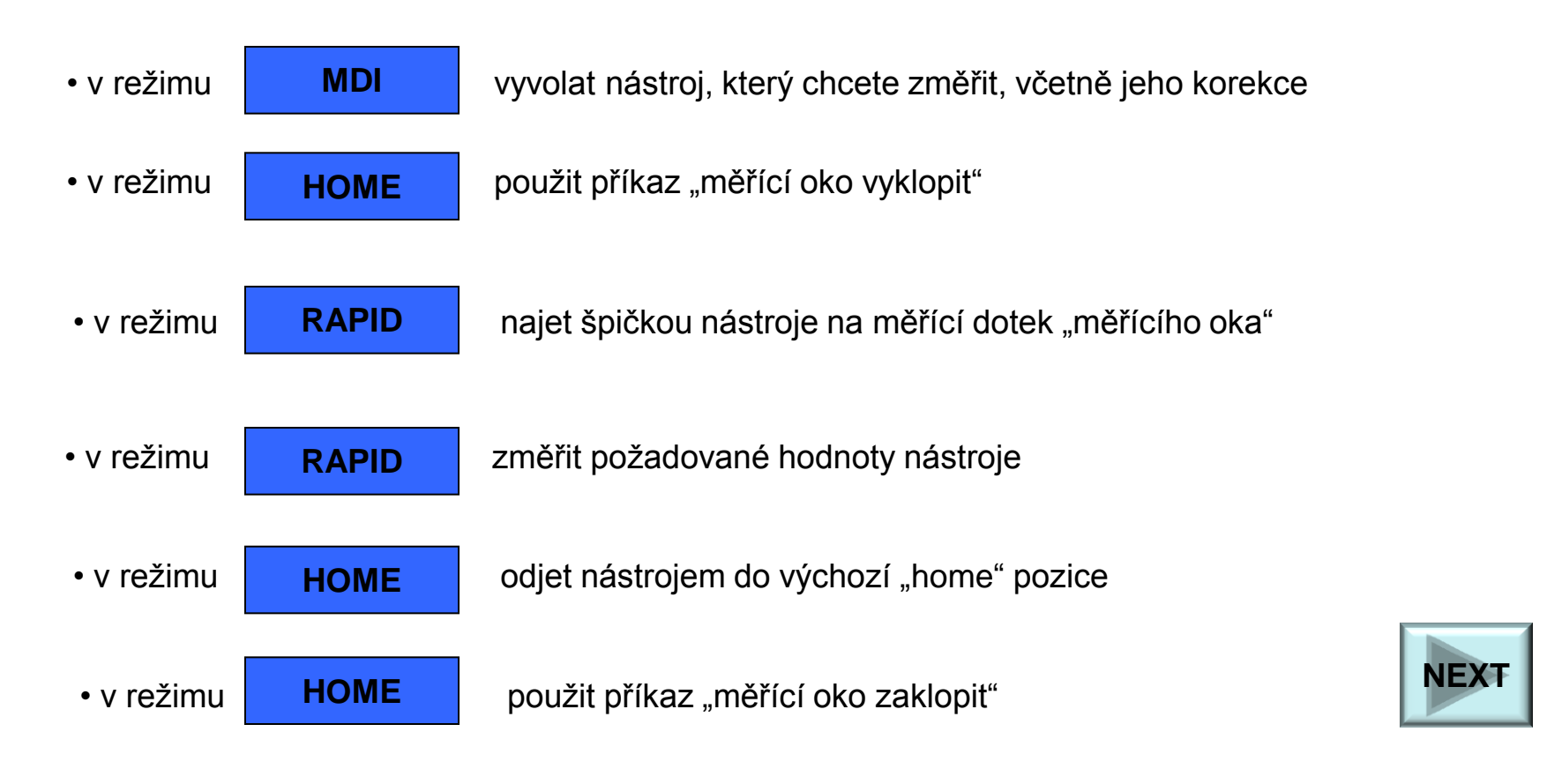

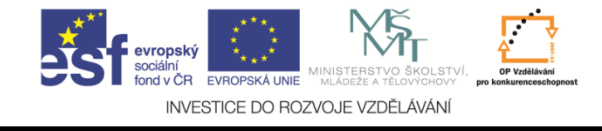

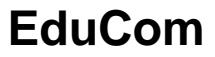

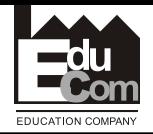

# **Změření nástroje – obrazovka Soustružnický nůž**

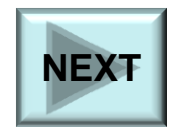

Projekt Educom www.kvs.tul.cz/EduCom/

Tento projekt je financován evropským sociálním fondem a státním rozpočtem ČR

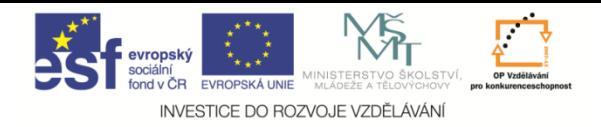

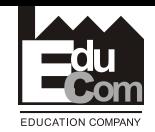

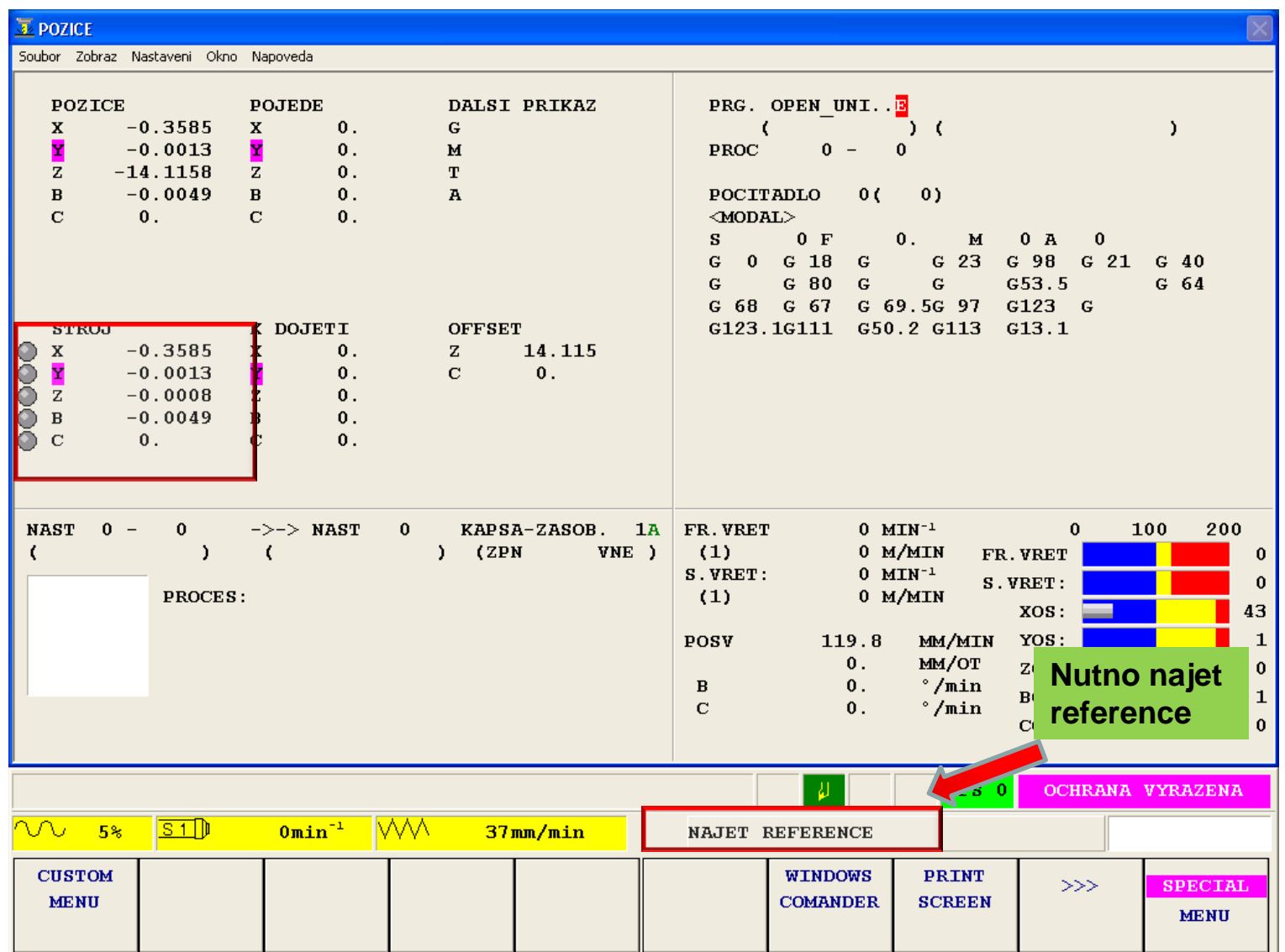

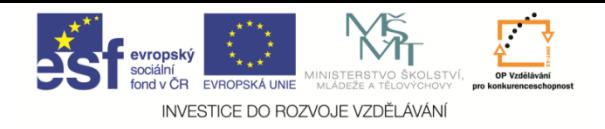

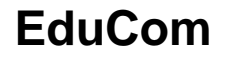

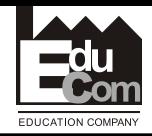

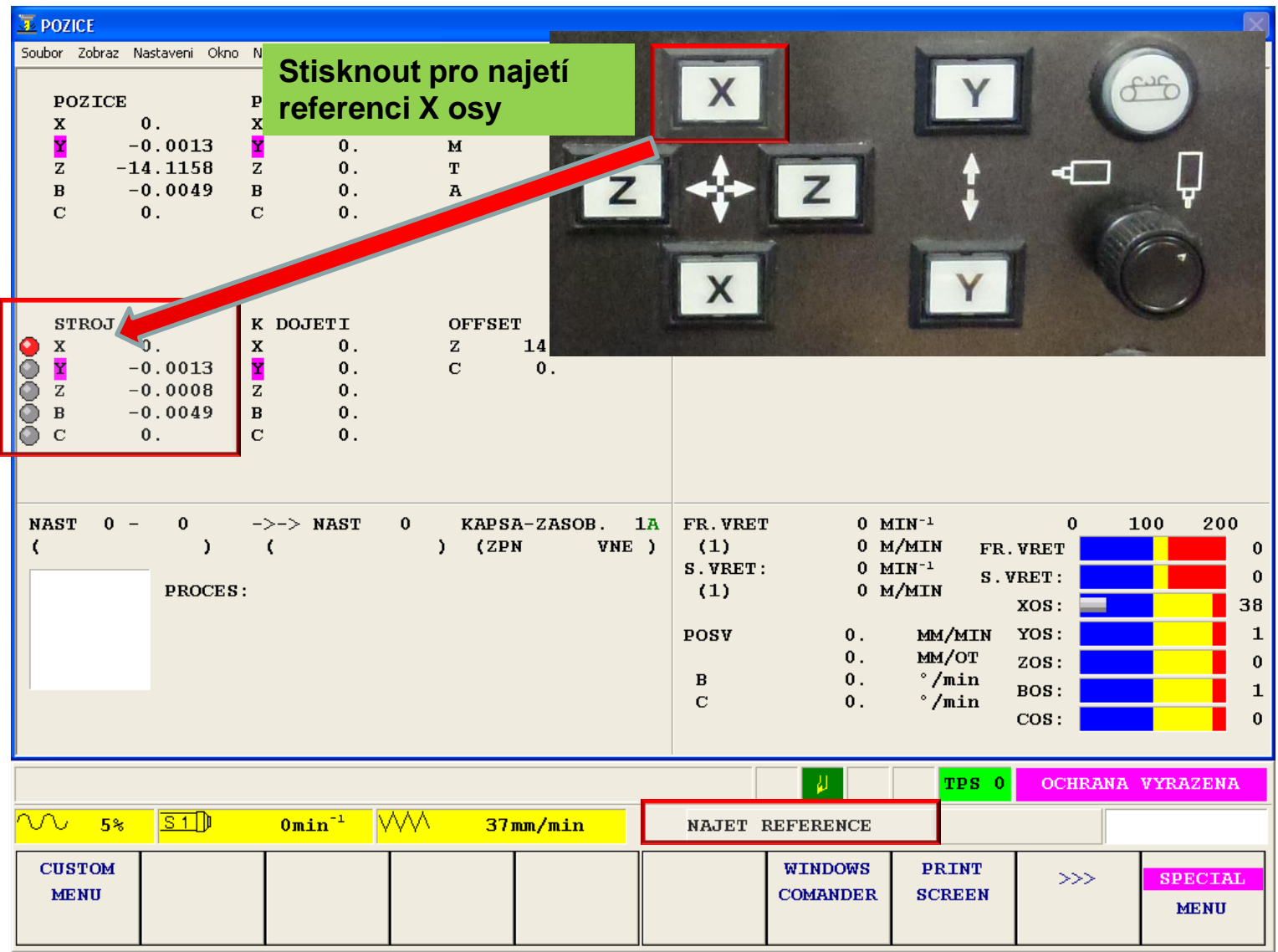

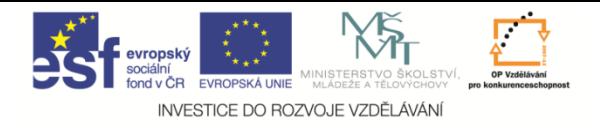

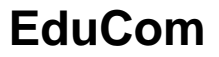

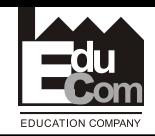

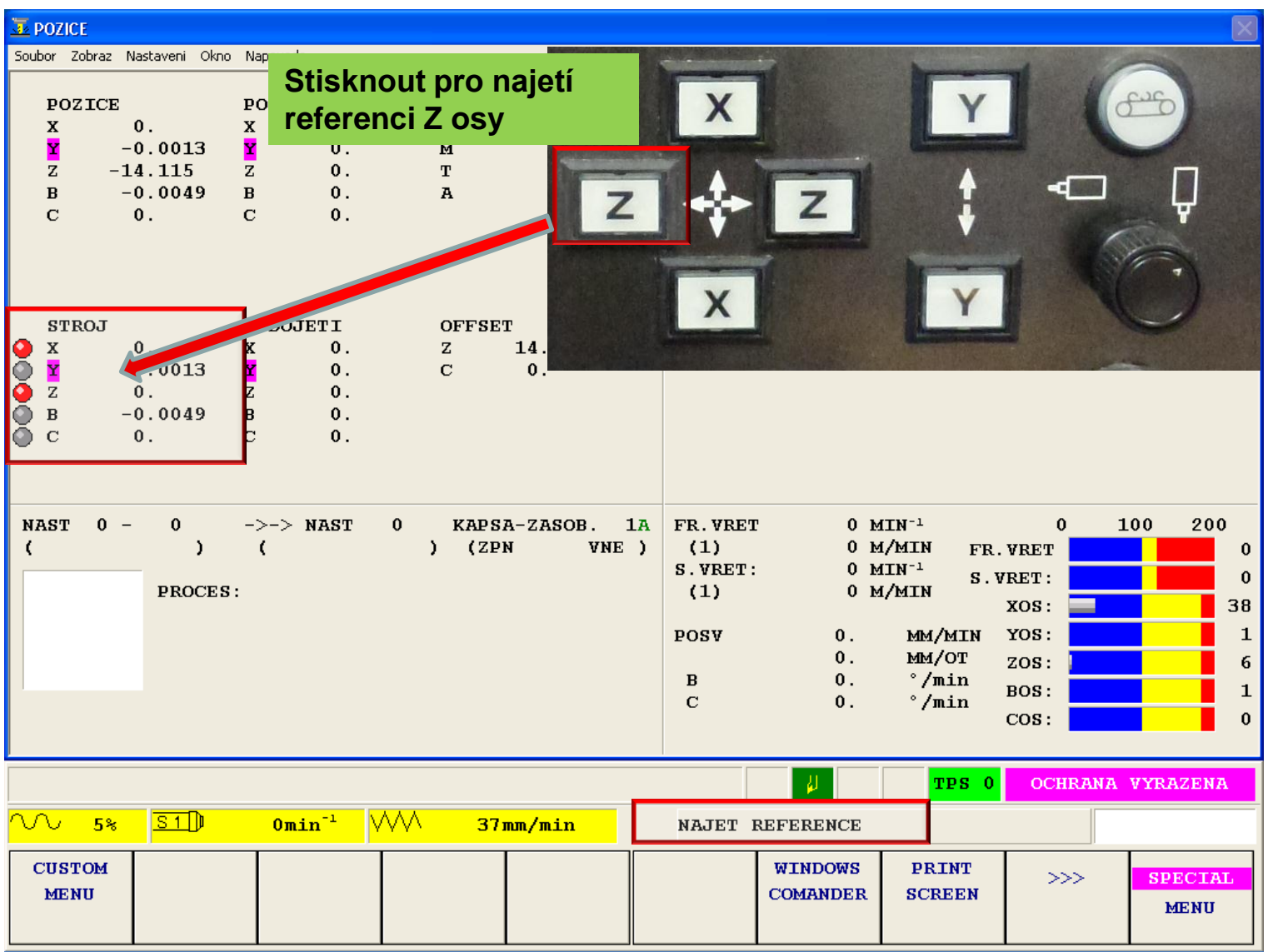

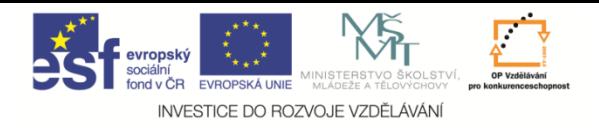

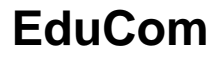

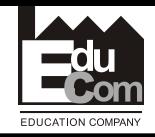

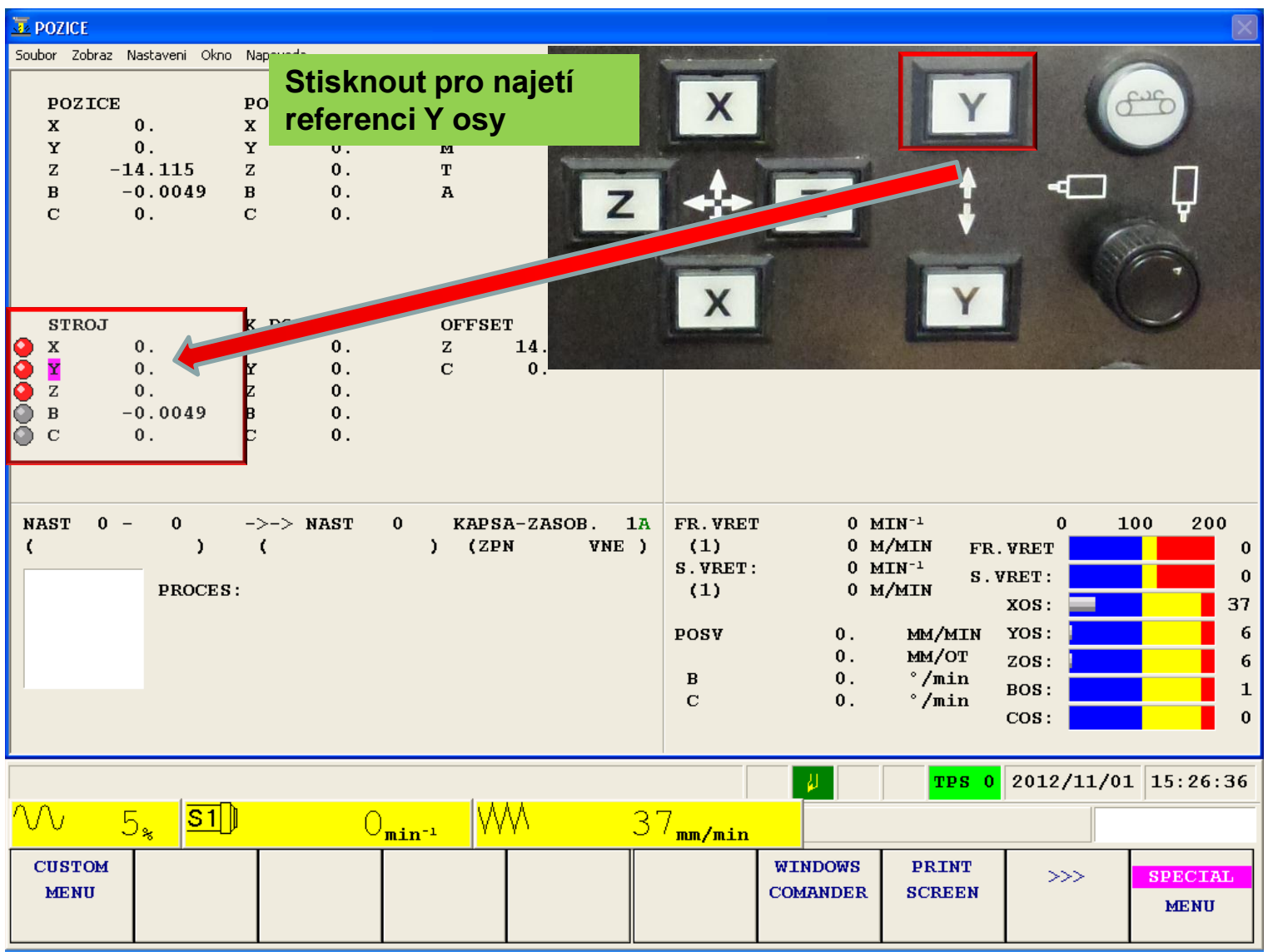

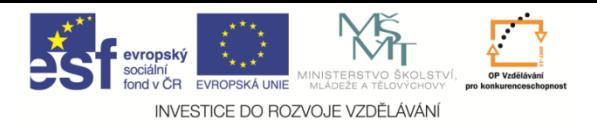

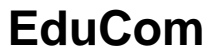

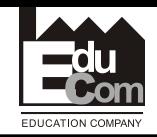

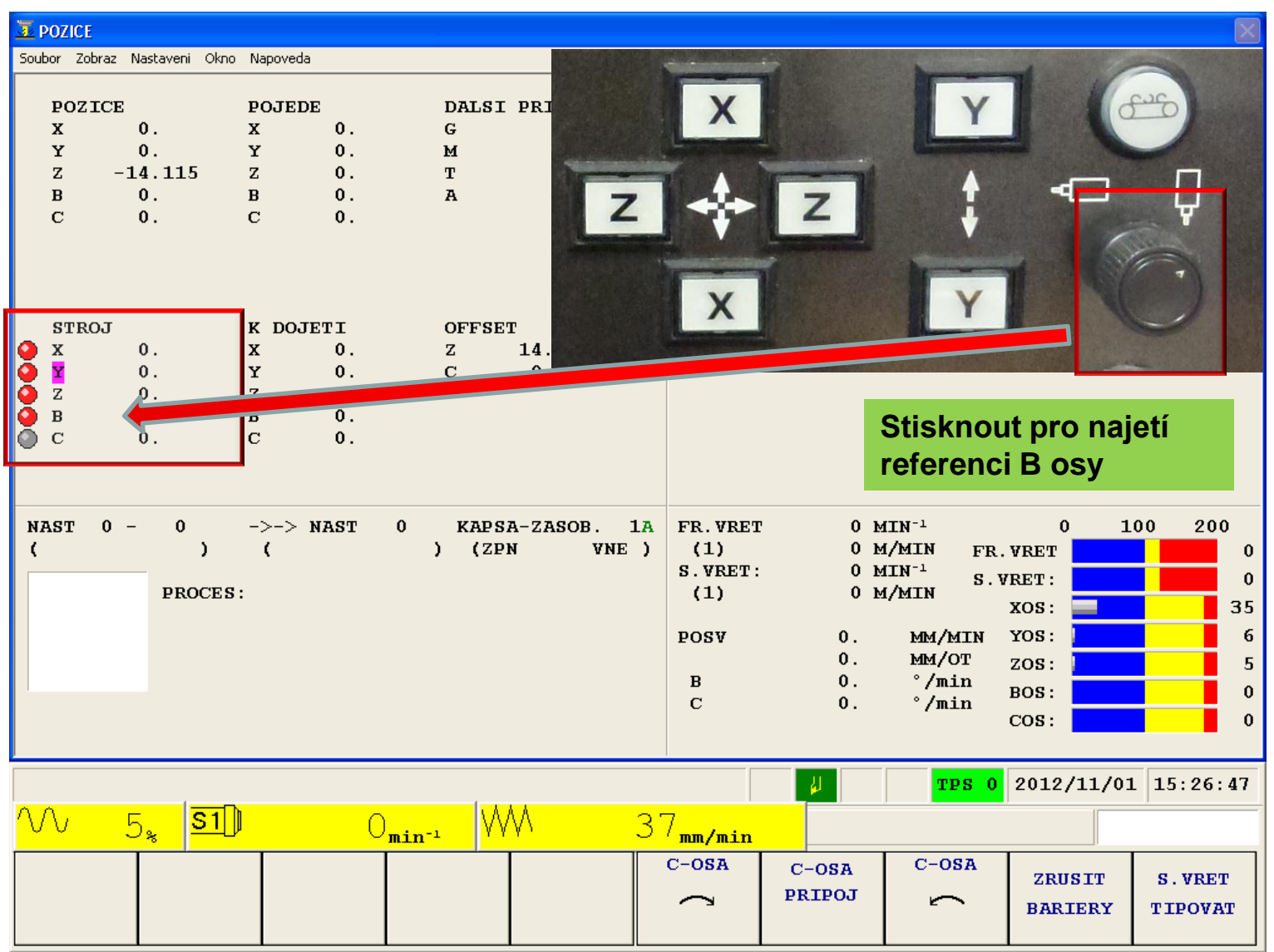

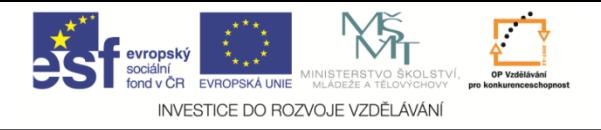

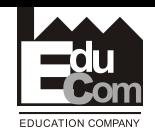

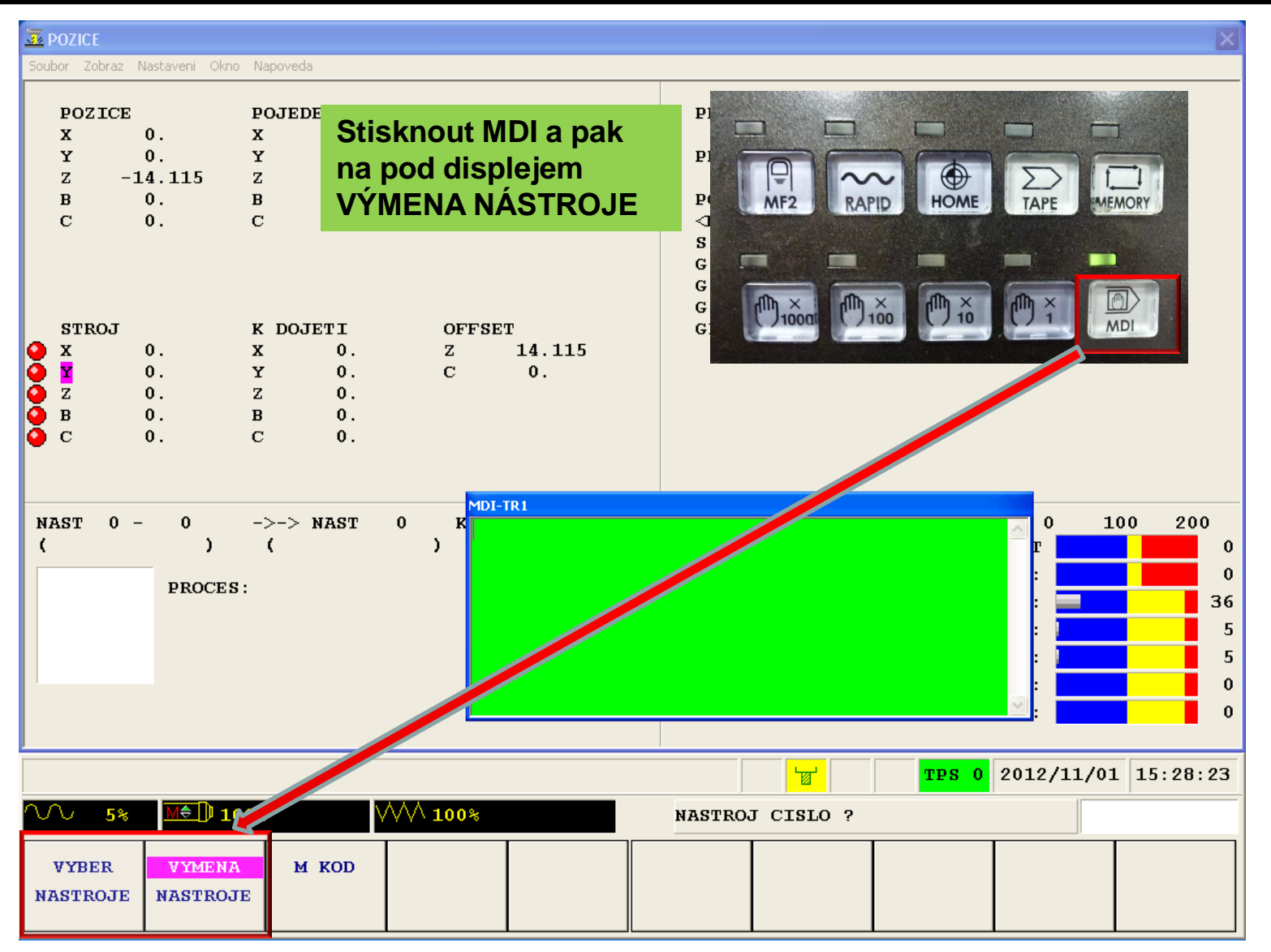

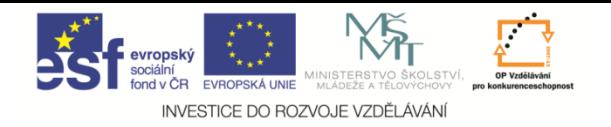

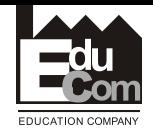

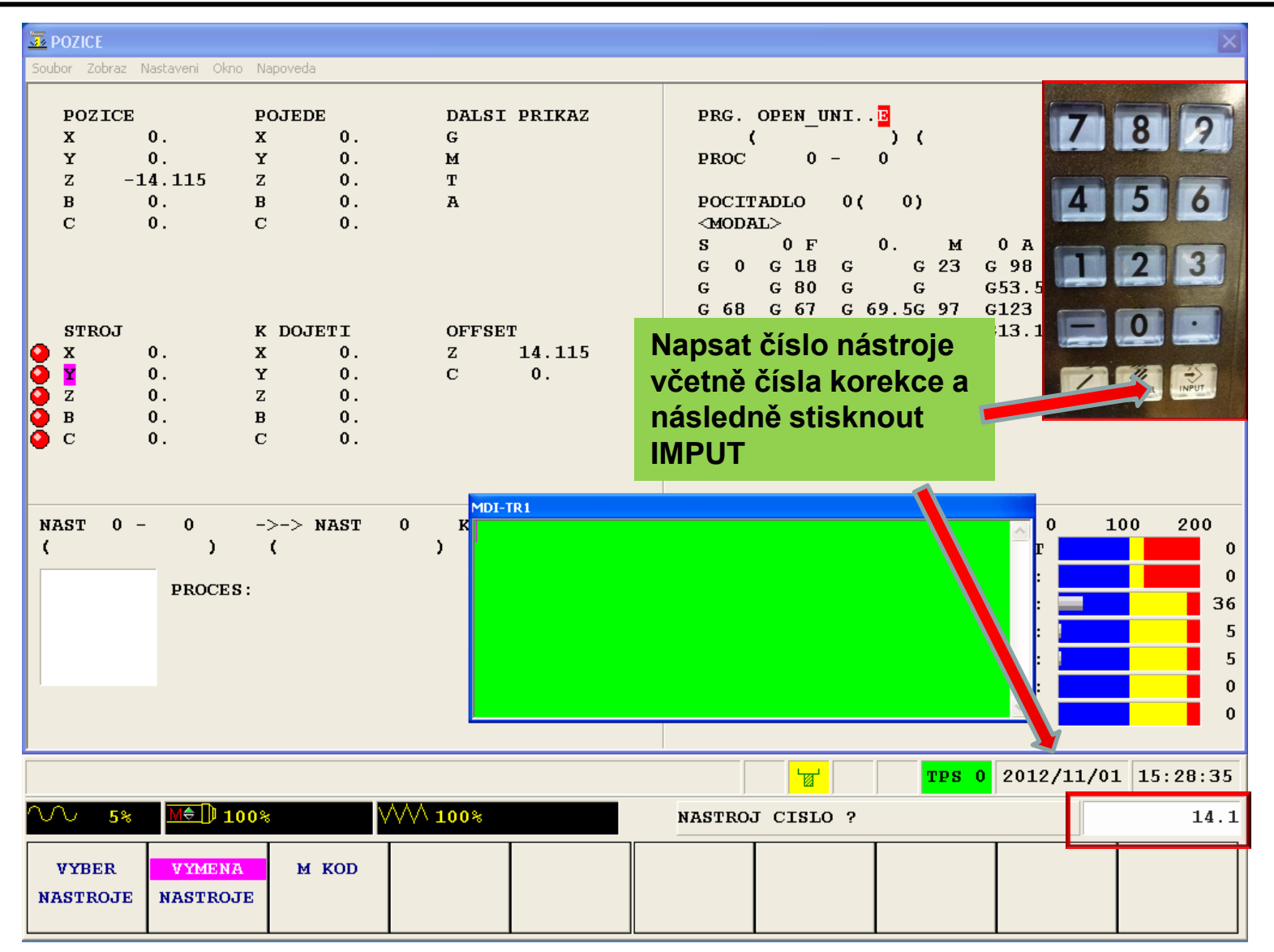

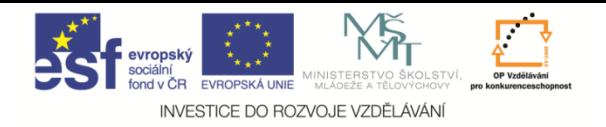

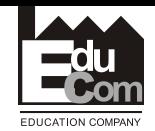

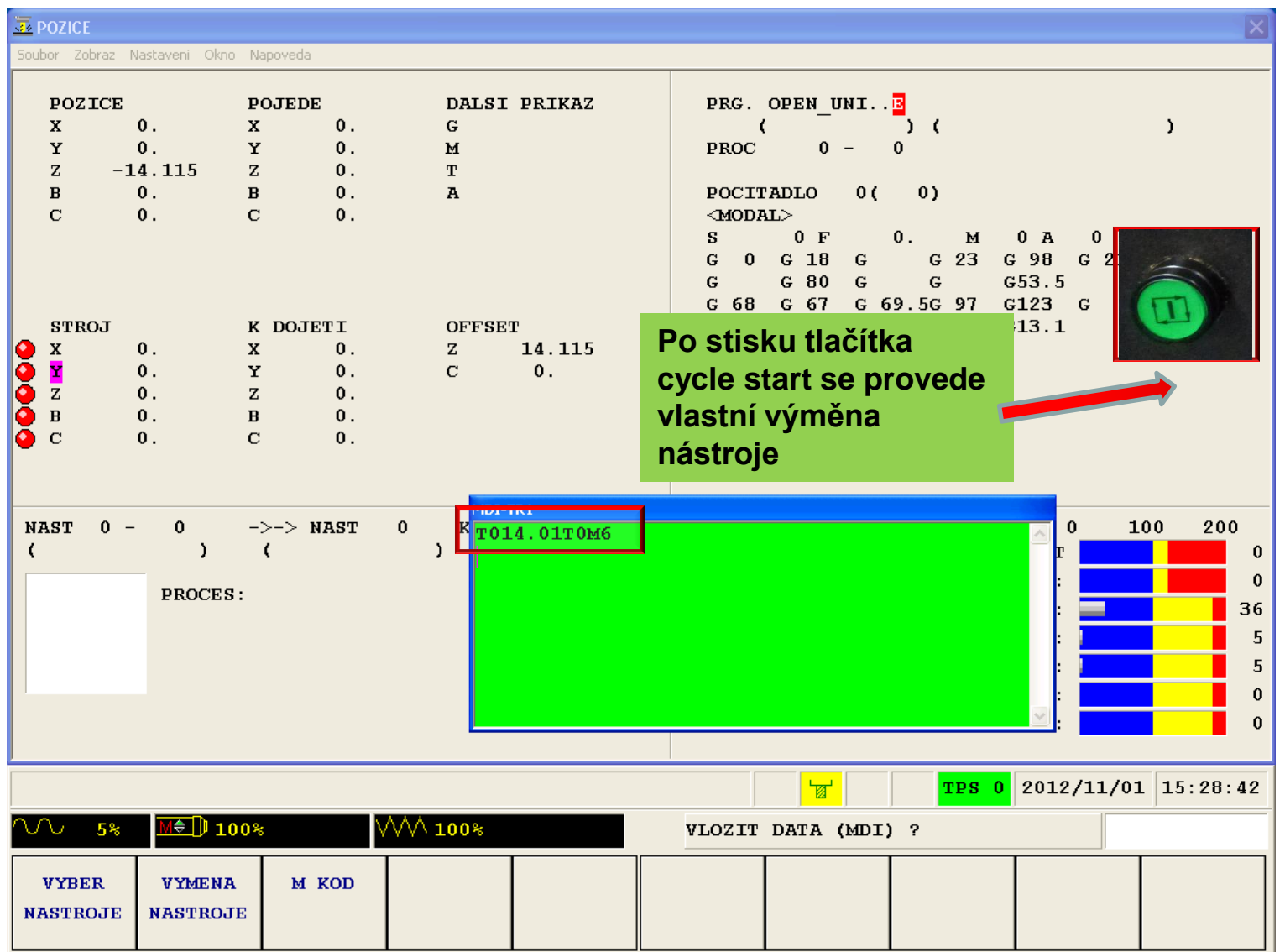

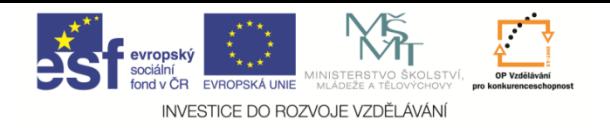

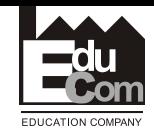

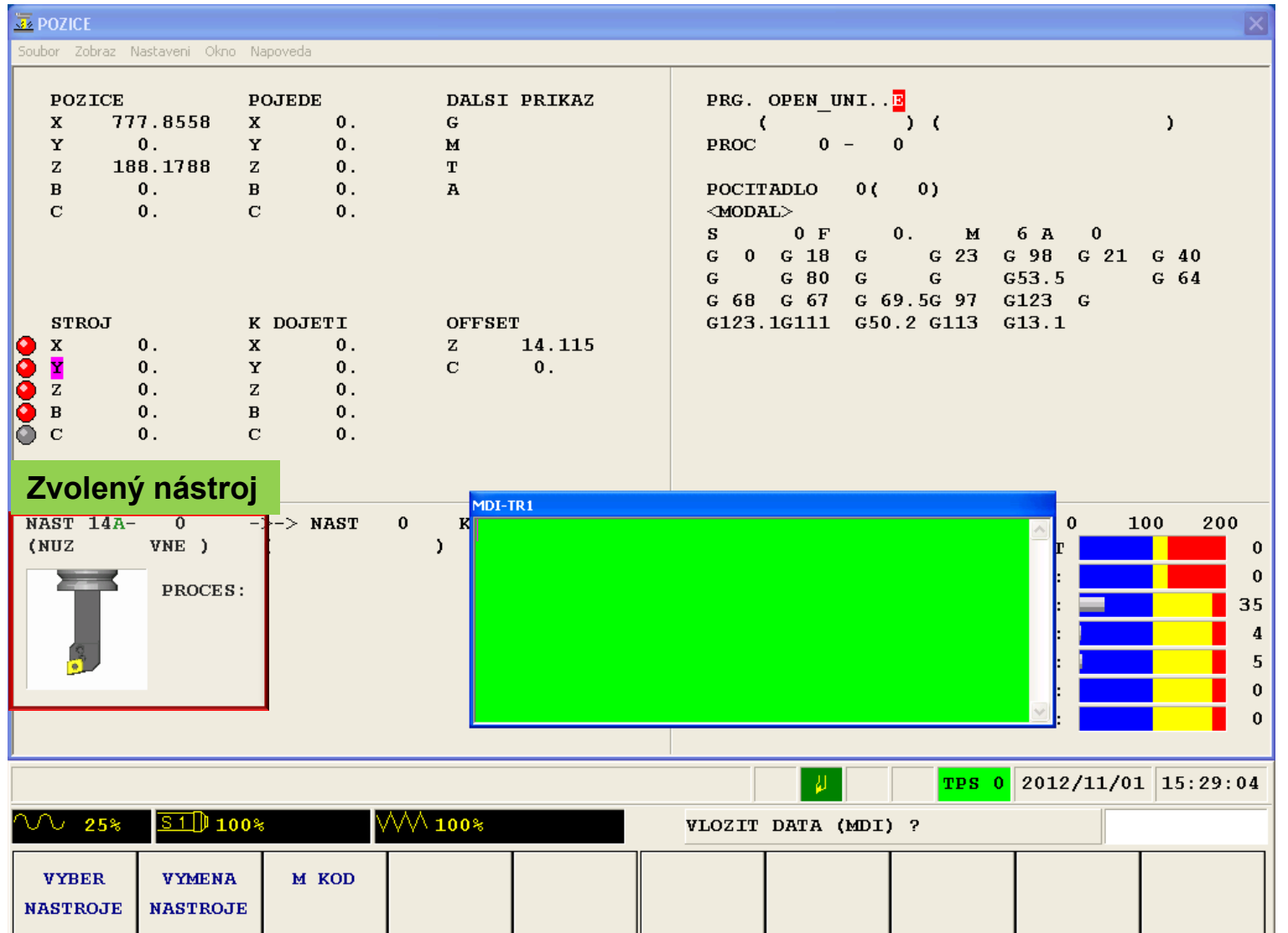

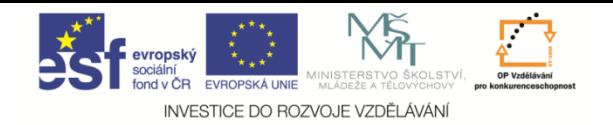

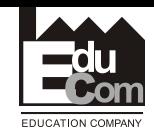

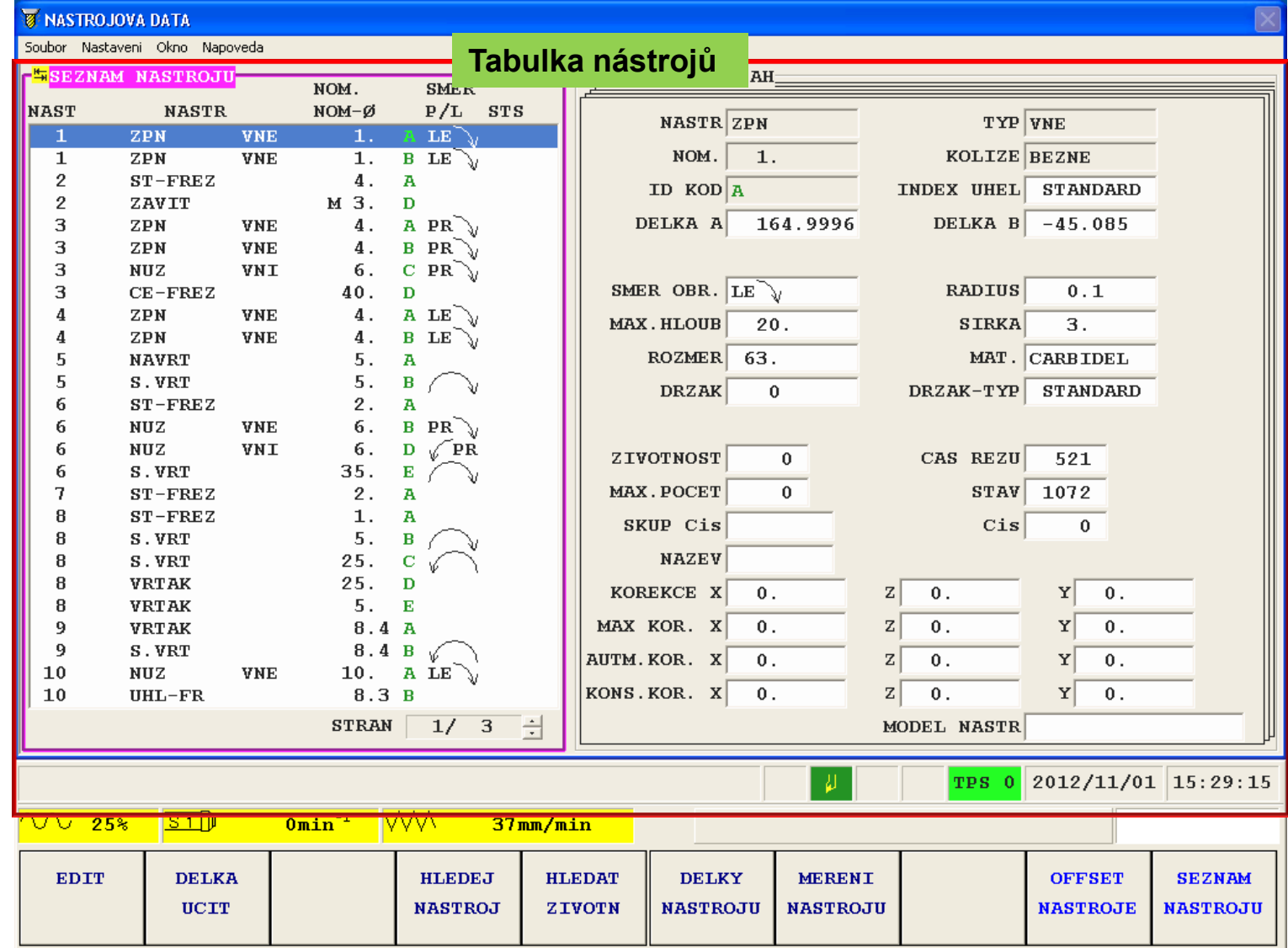

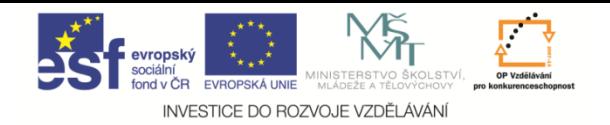

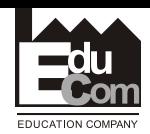

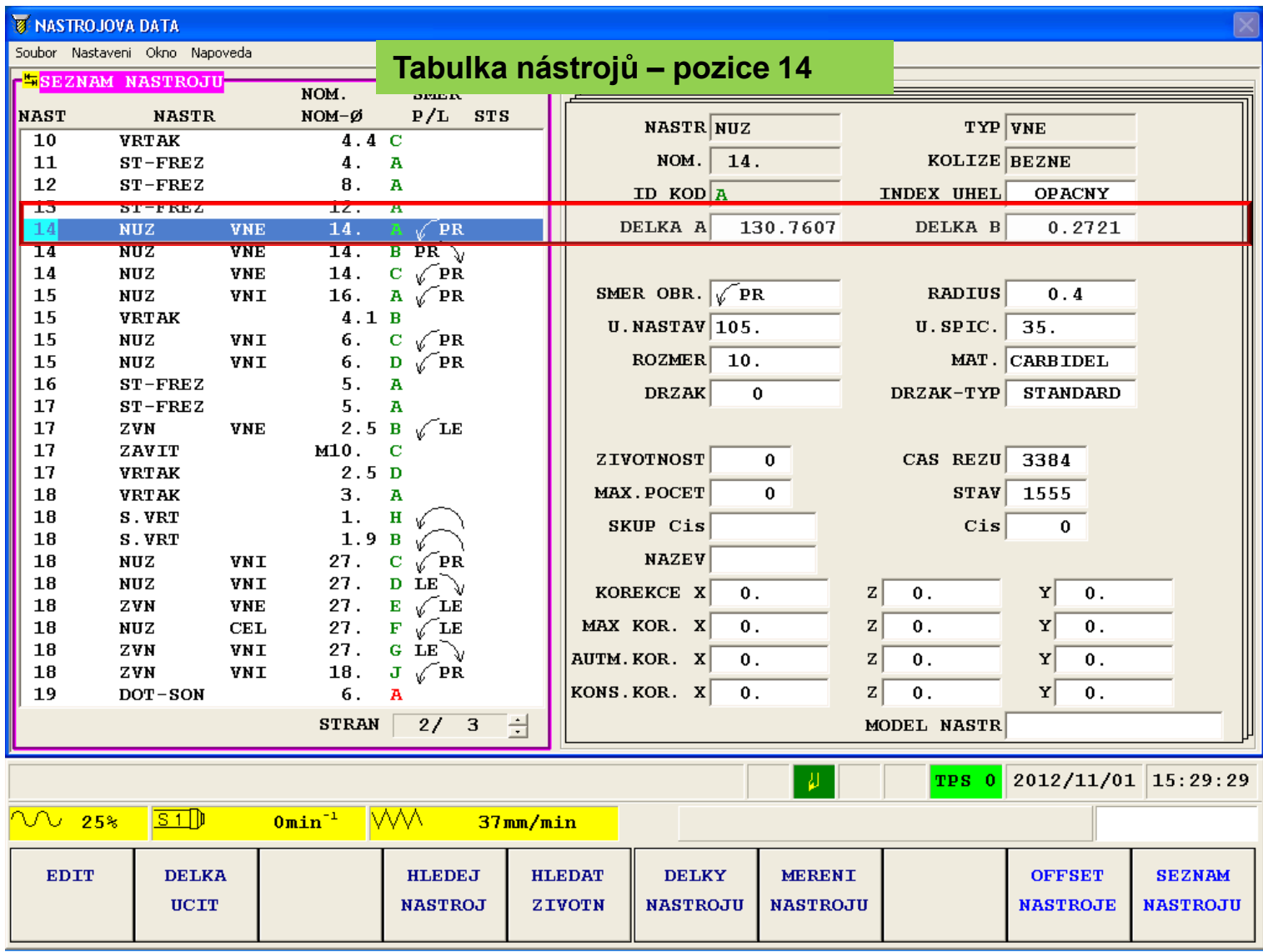

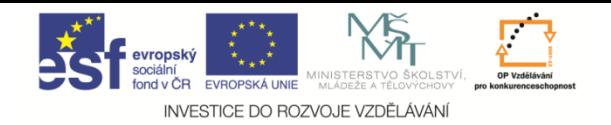

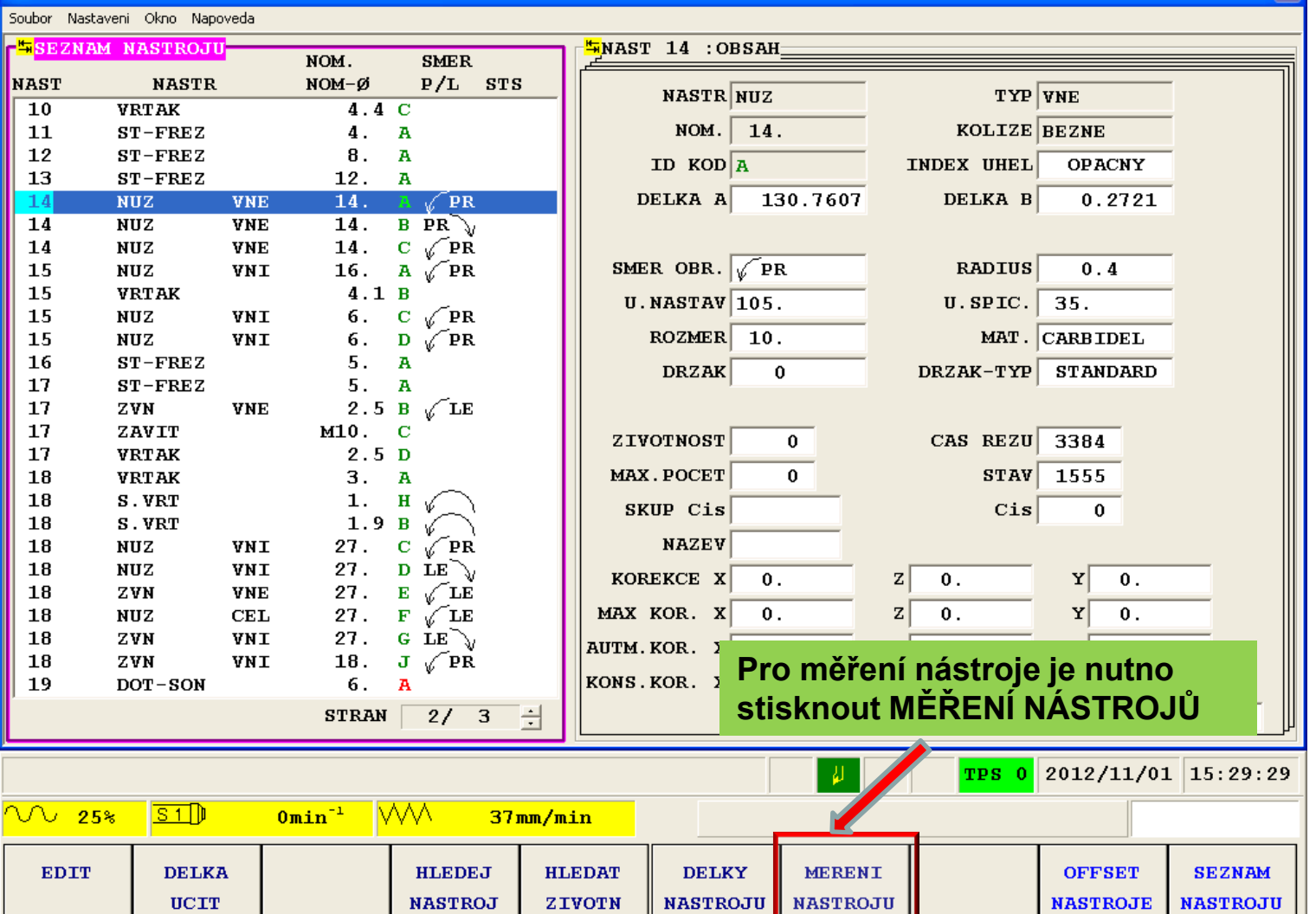

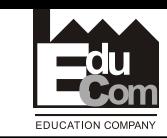

 $\overline{\mathbf{N}}$ 

**EduCom**

Projekt Educom www.kvs.tul.cz/EduCom/

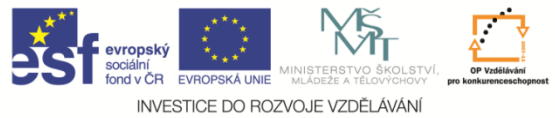

**NAST** 

 $\overline{10}$ 

11 12

13

 $14$ 

 $\overline{14}$ 

14

15

Soubor Nastaveni Okno Napoveda **FESEZNAM NASTROJU-**

> **VRTAK**  $ST$ -FREZ

 $ST$ -FREZ

 $ST$ -FREZ

 $NUZ$ 

 $NUZ$ 

**NUZ** 

**NUZ** 

**NASTR** 

**VNE** 

**VNE** 

**VNE** 

VNI

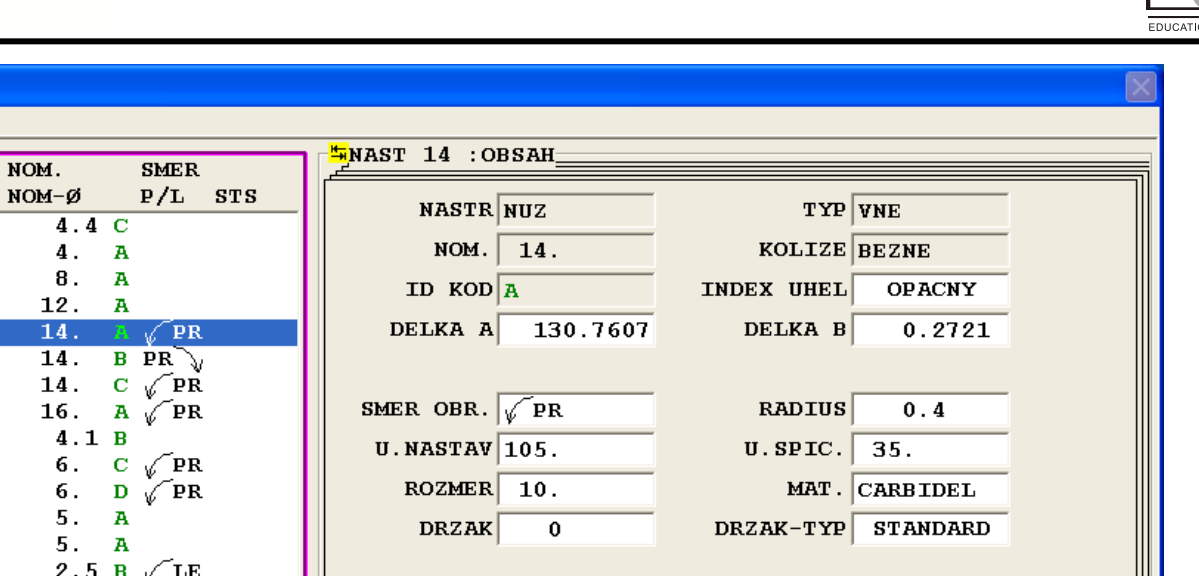

**EduCom**

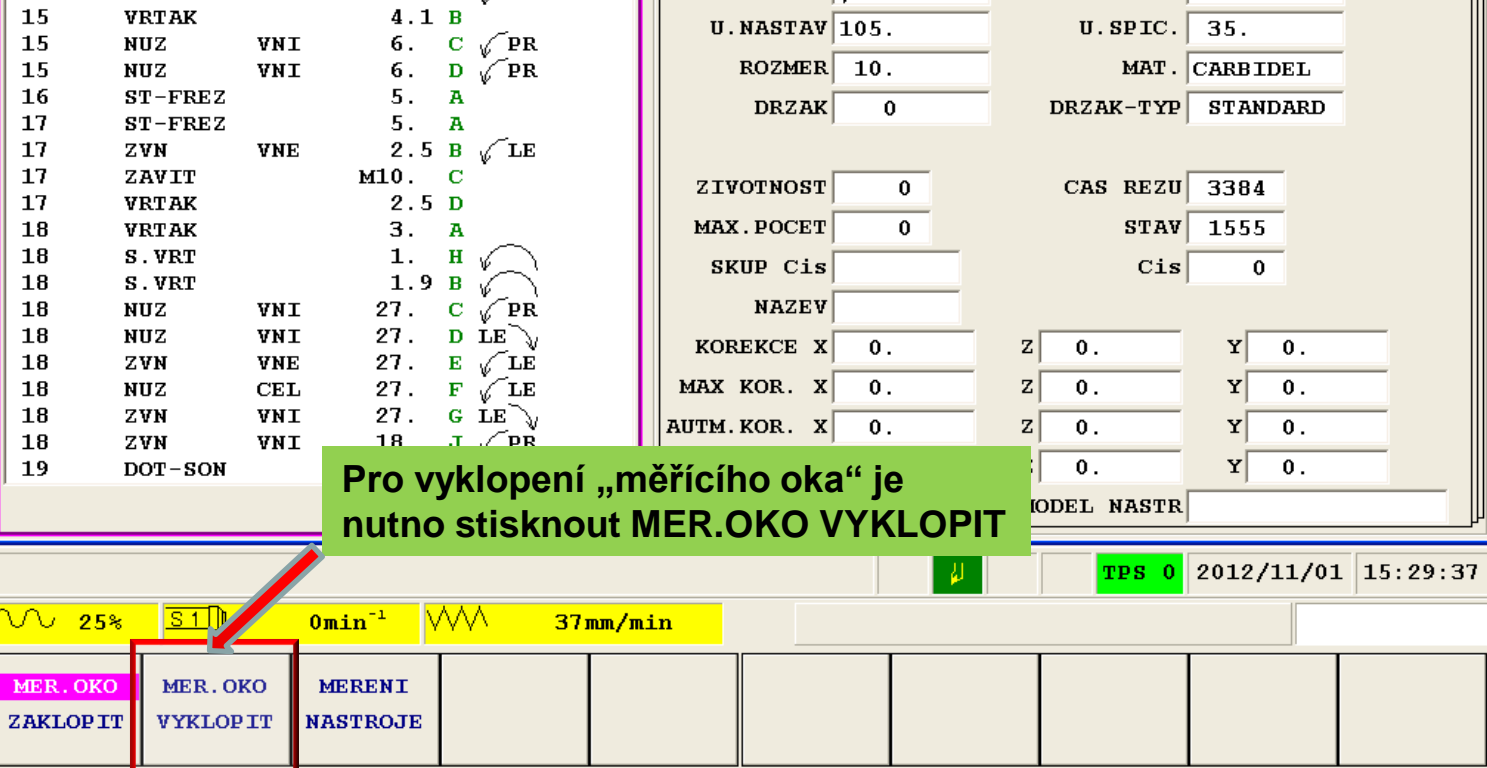

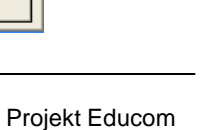

**N COMPANY** 

www.kvs.tul.cz/EduCom/

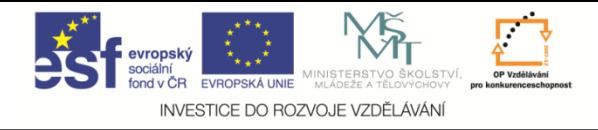

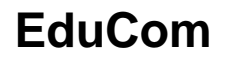

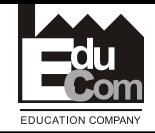

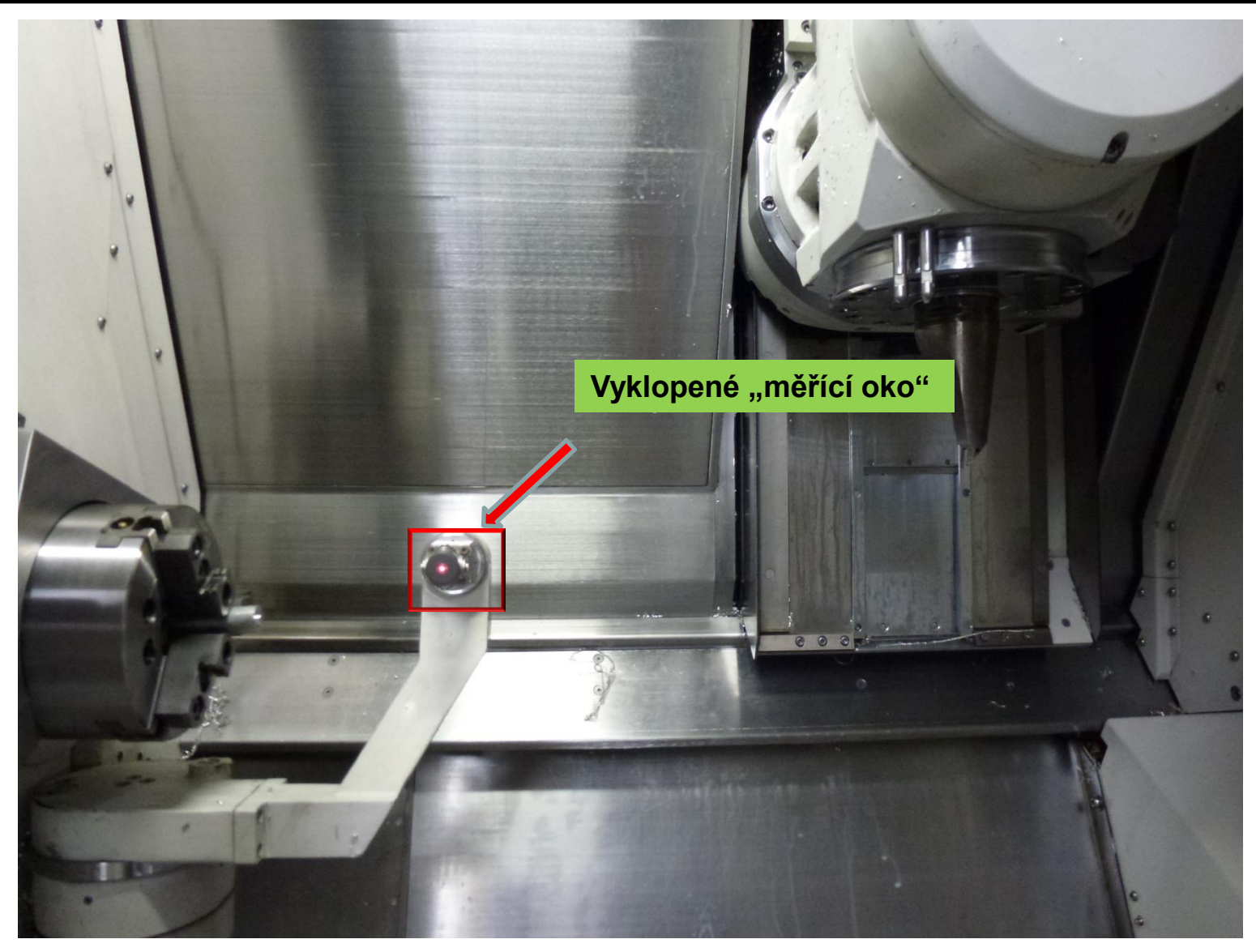

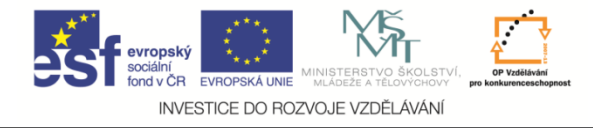

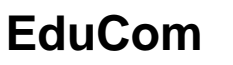

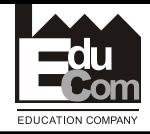

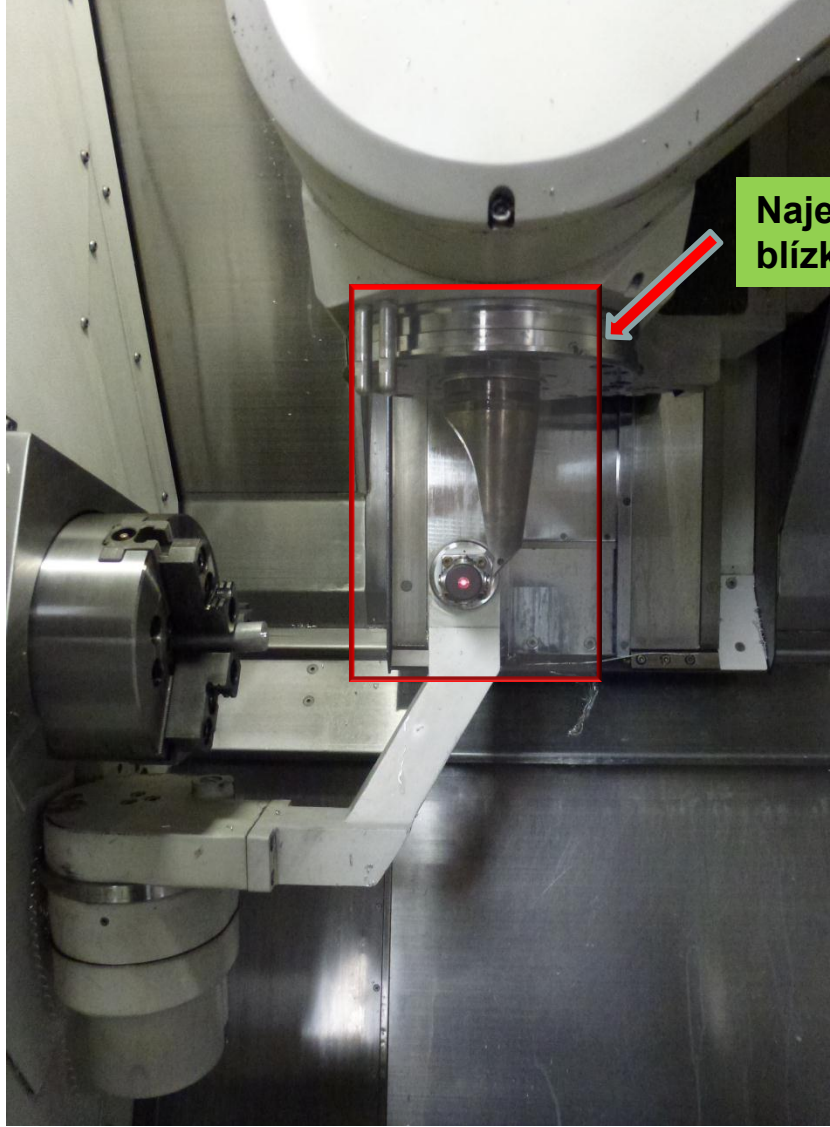

#### **Najet nástrojem do blízkosti měřících prvků**

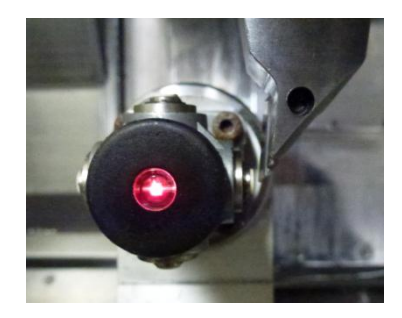

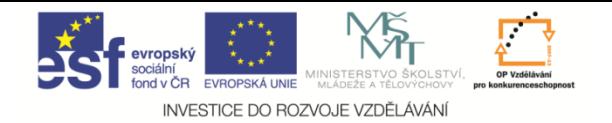

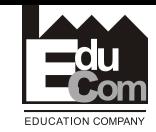

#### **W NASTROJOVA DATA**

Soubor Nastaveni Okno Napoveda

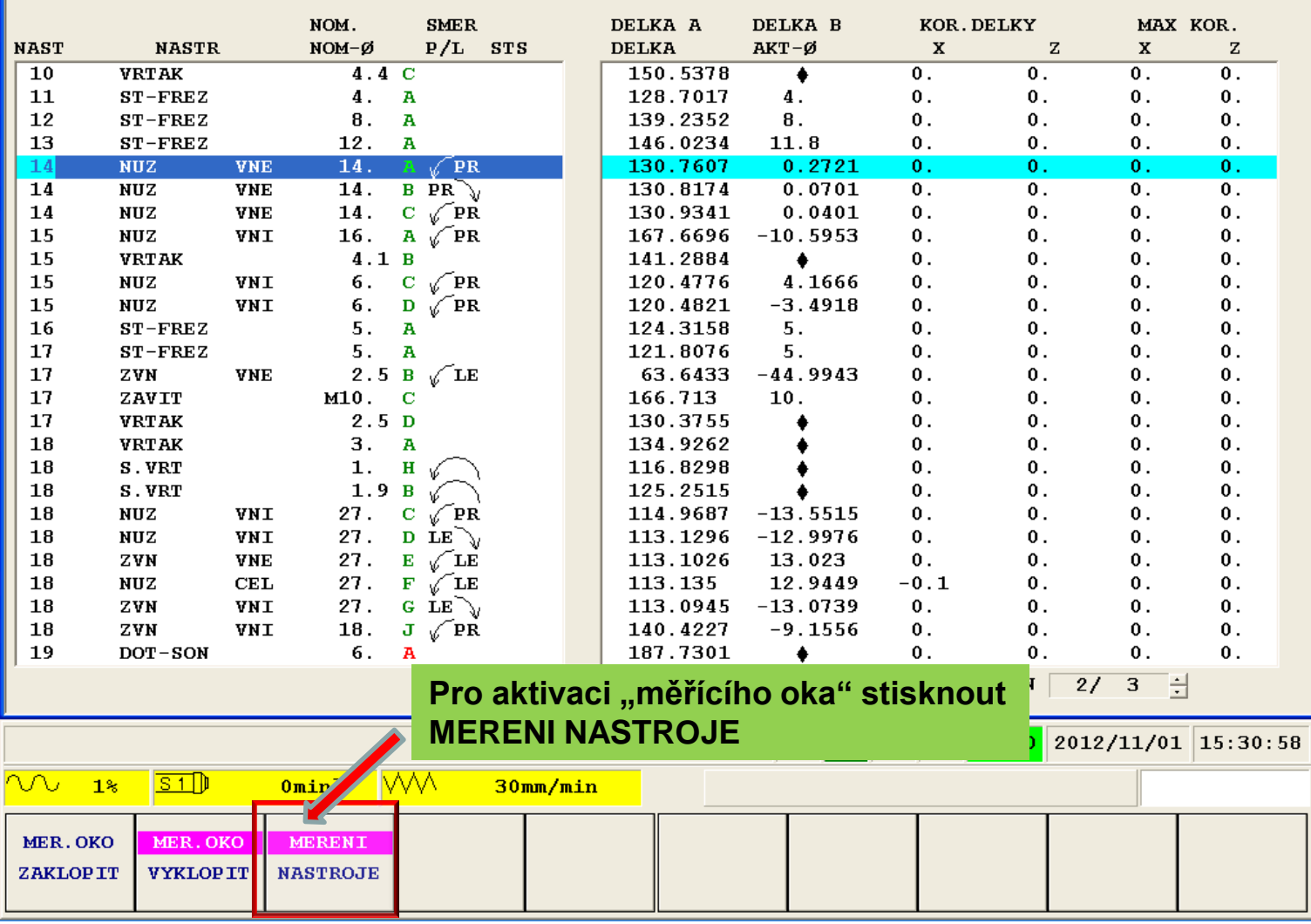

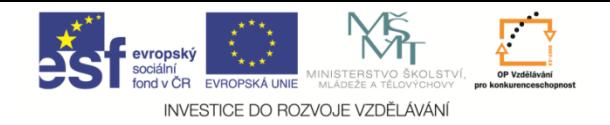

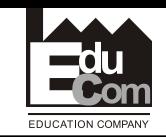

 $\overline{1}$ 

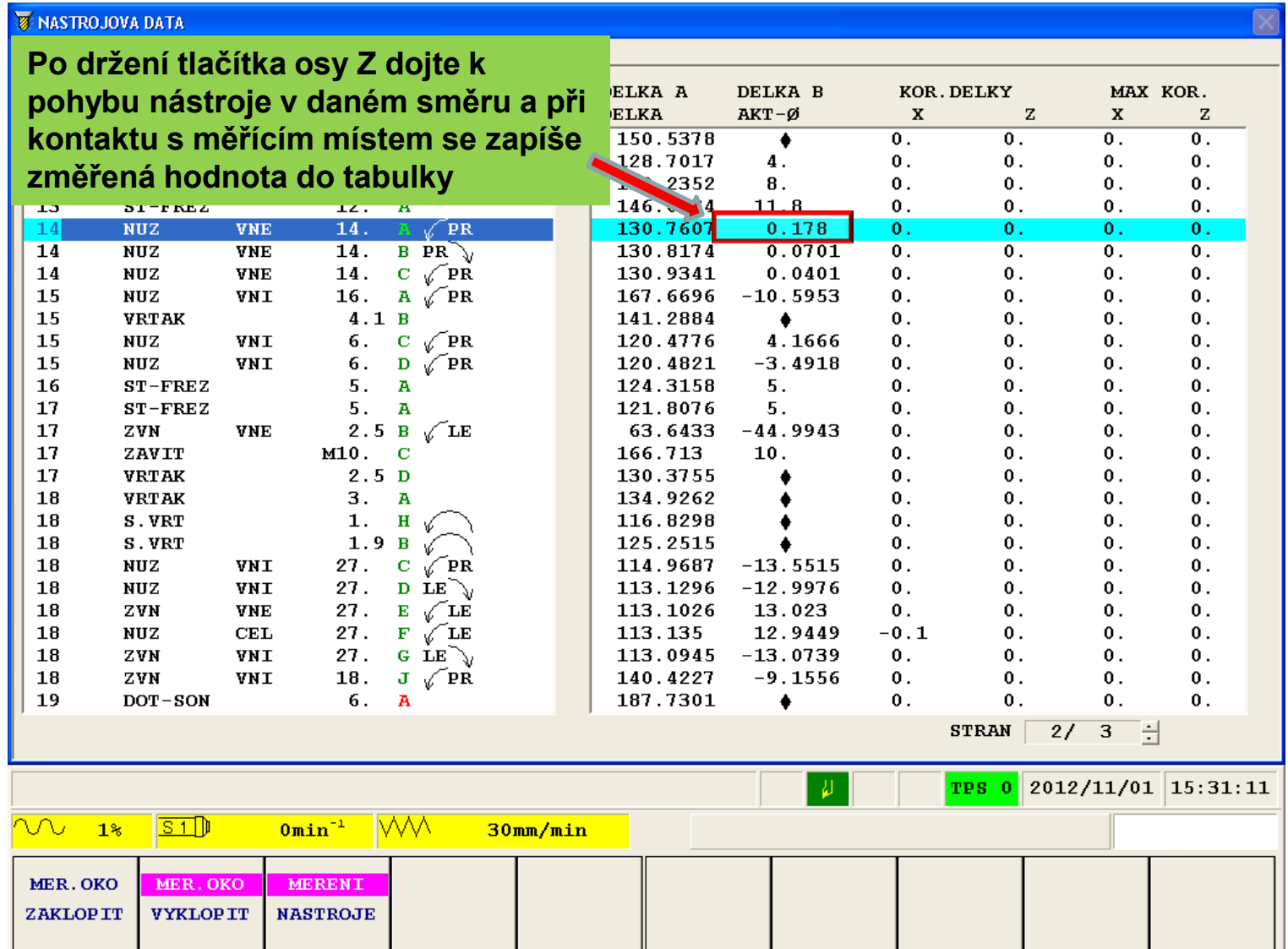

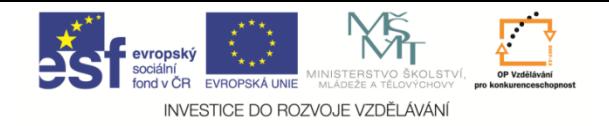

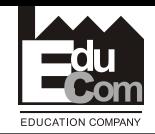

#### **MASTROJOVA DATA**

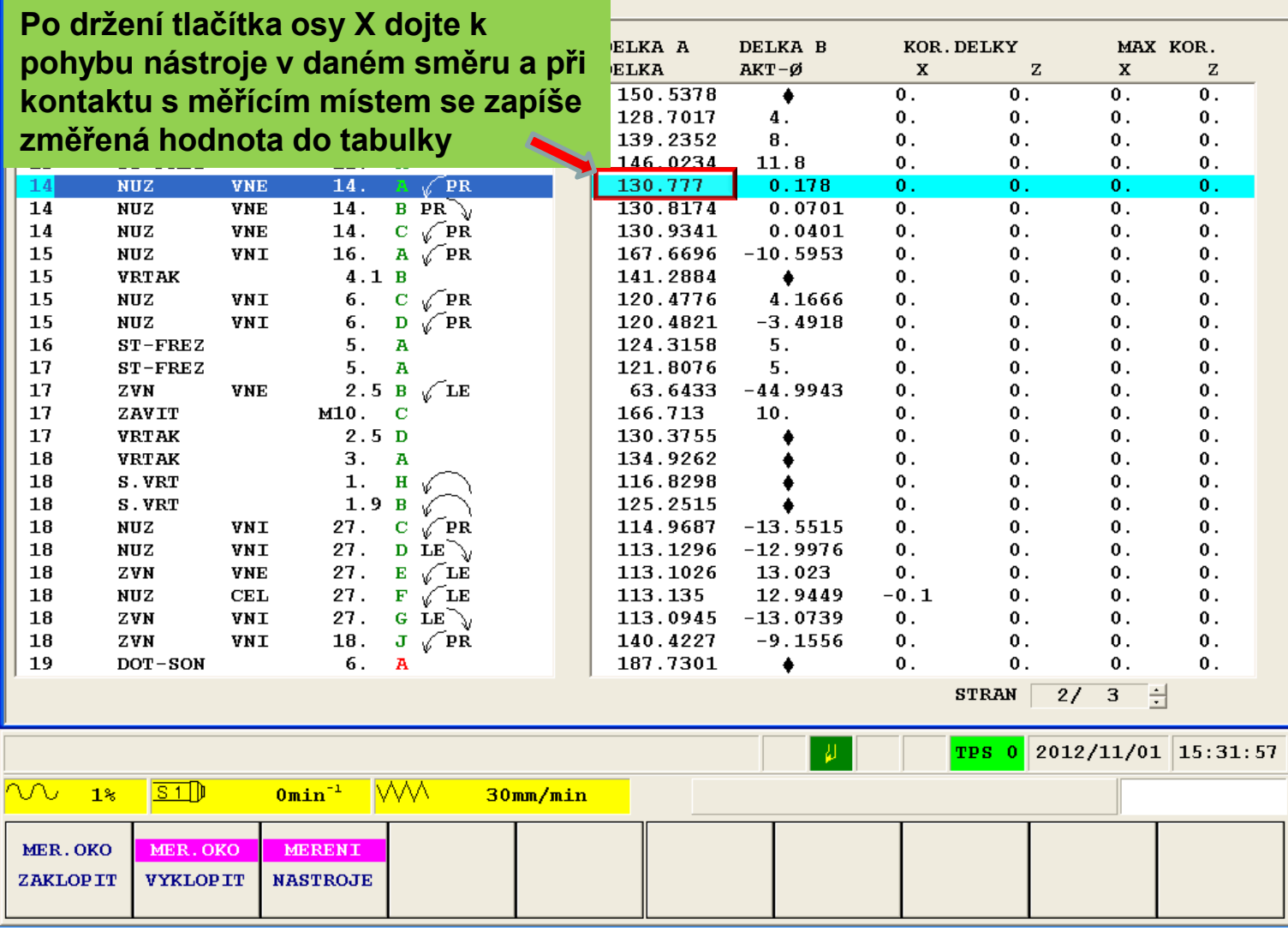

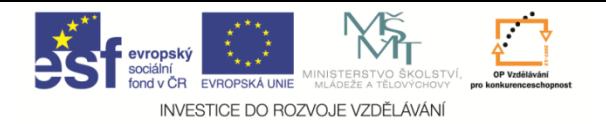

Soubor Nastaveni Okno Napoveda

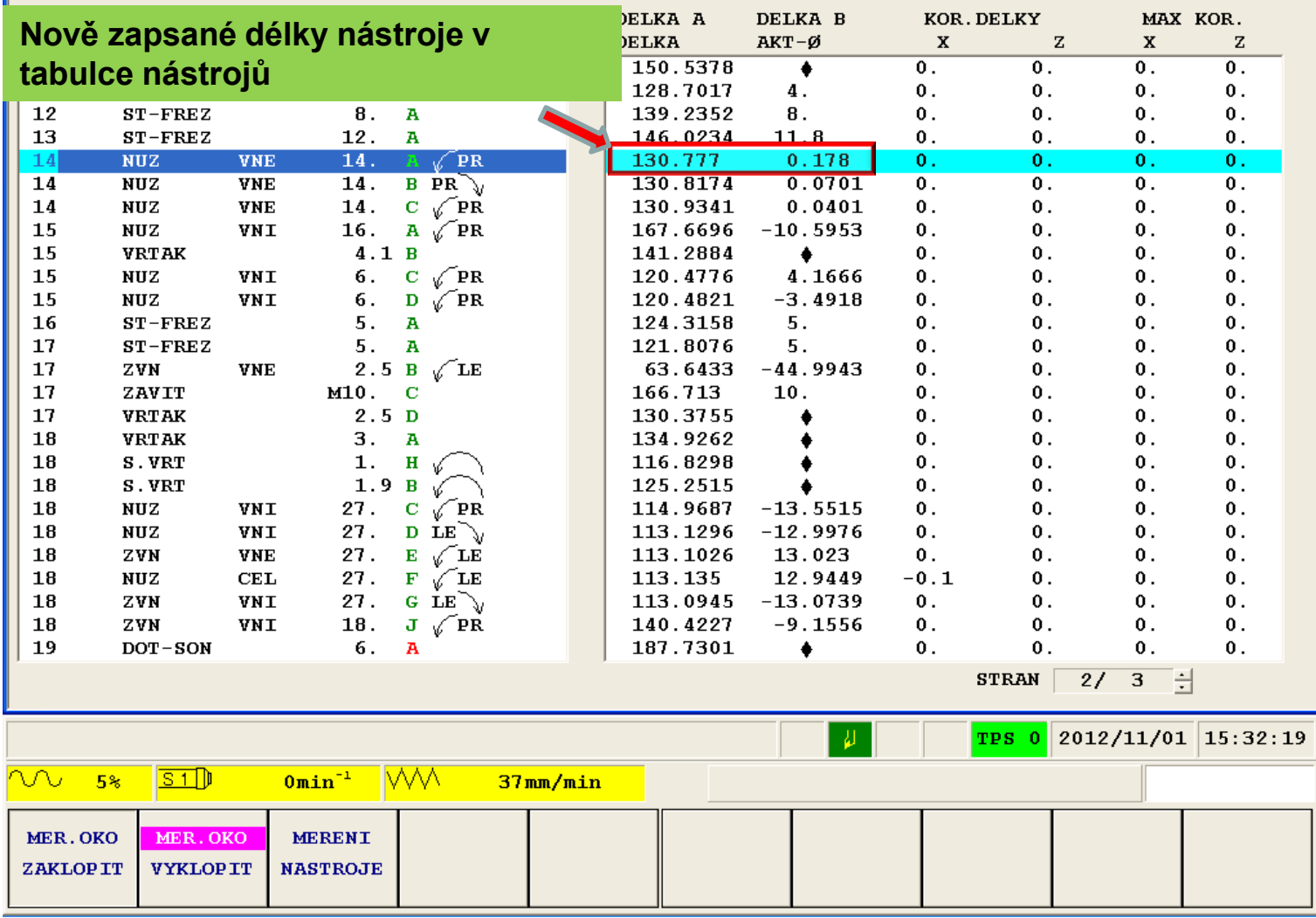

Projekt Educom www.kvs.tul.cz/EduCom/

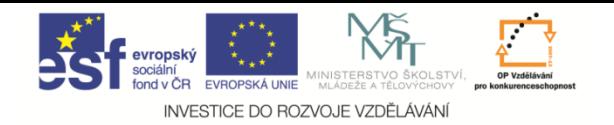

Soubor Nastaveni Okno Napoveda

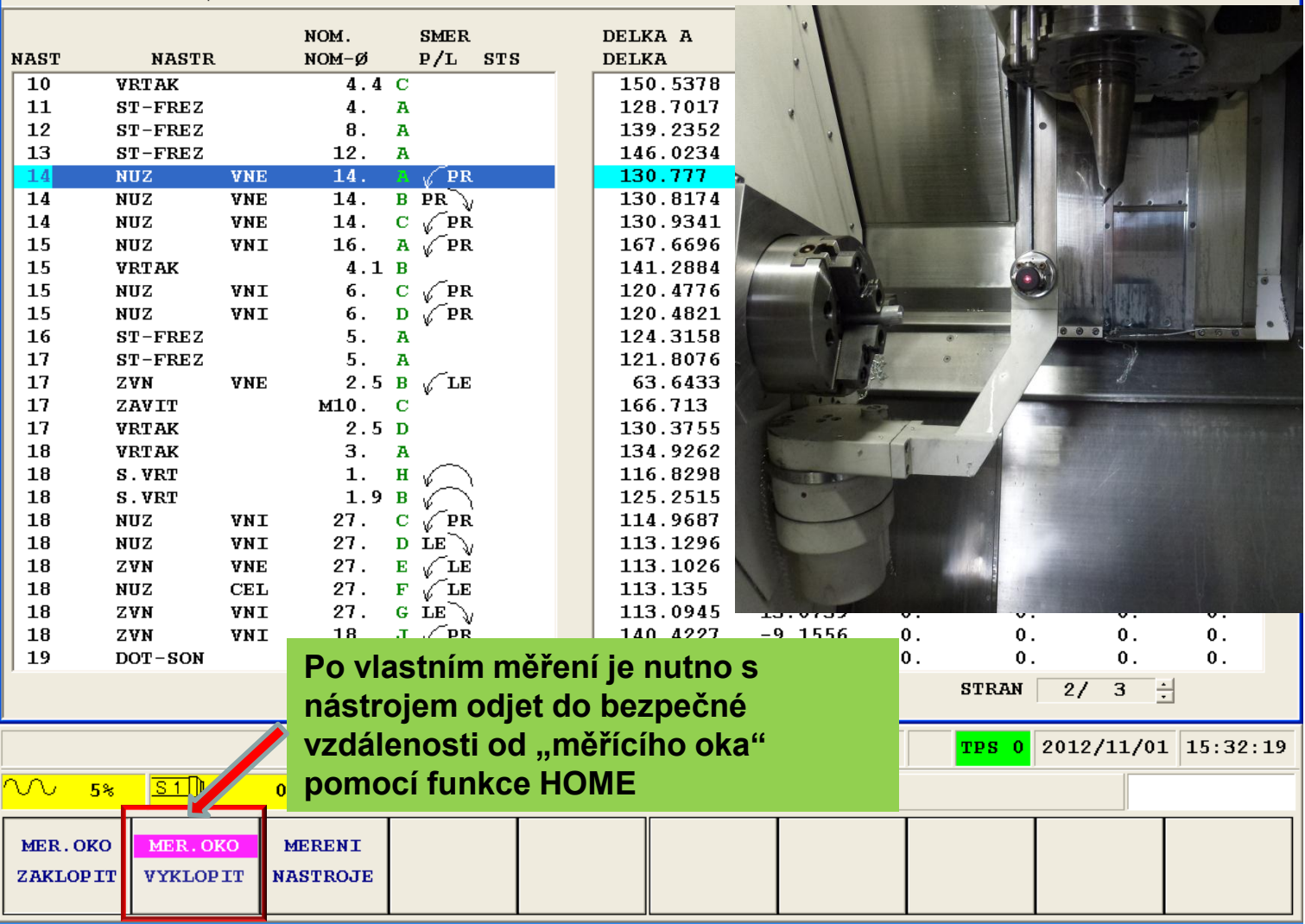

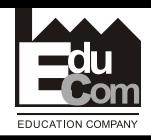

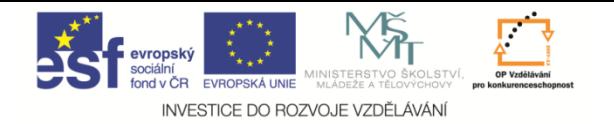

Soubor Nastaveni Okno Napoveda

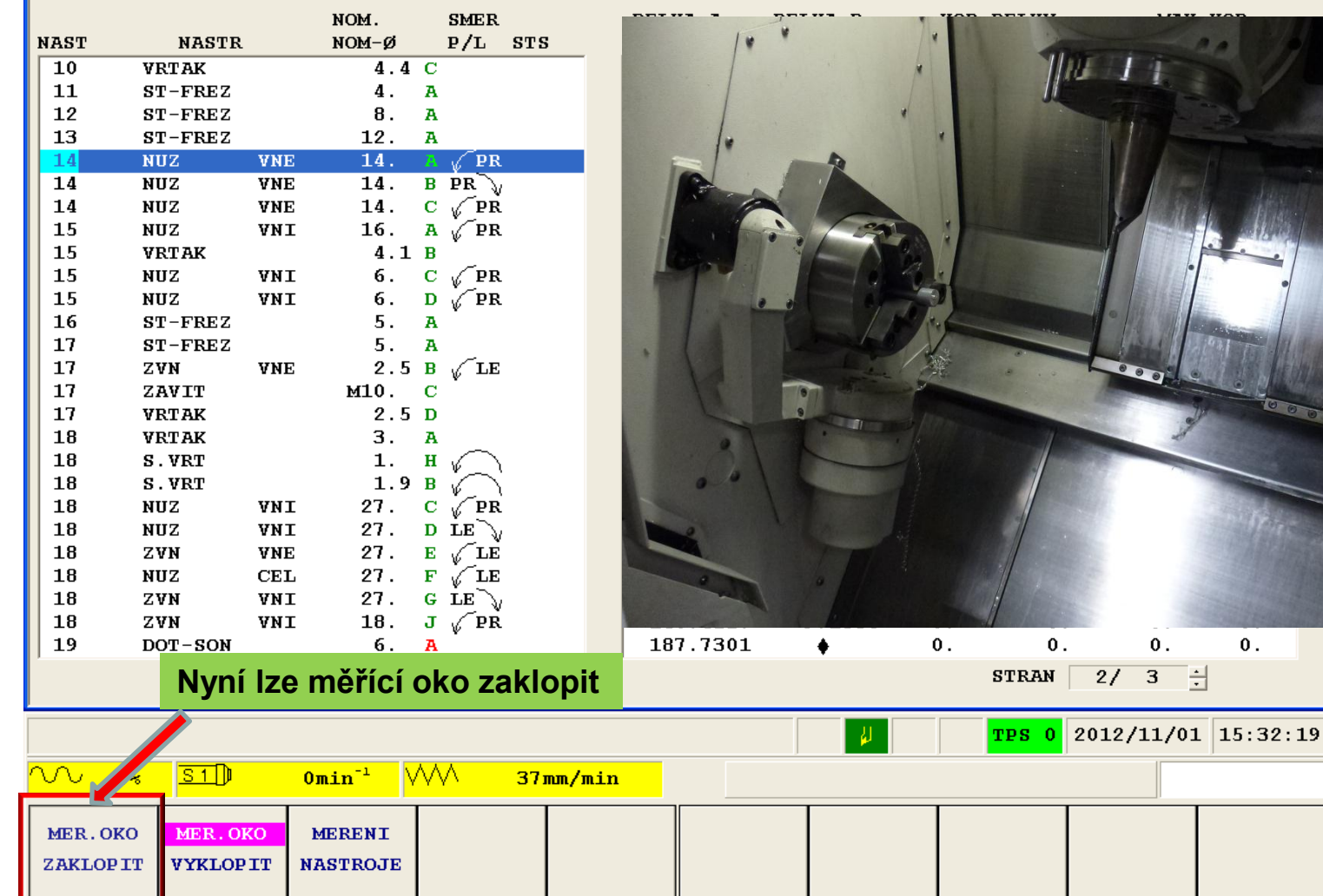

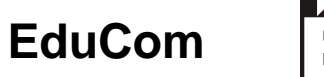

EDUCATION COMPANY

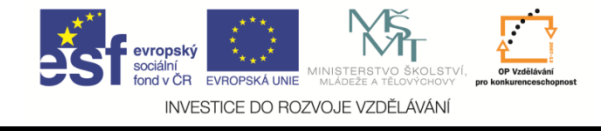

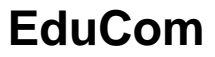

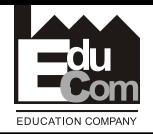

## **Změření nástroje – obrazovka Válcová fréza**

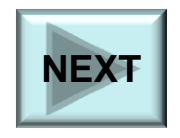

Projekt Educom www.kvs.tul.cz/EduCom/

Tento projekt je financován evropským sociálním fondem a státním rozpočtem ČR

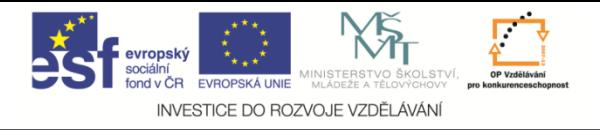

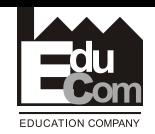

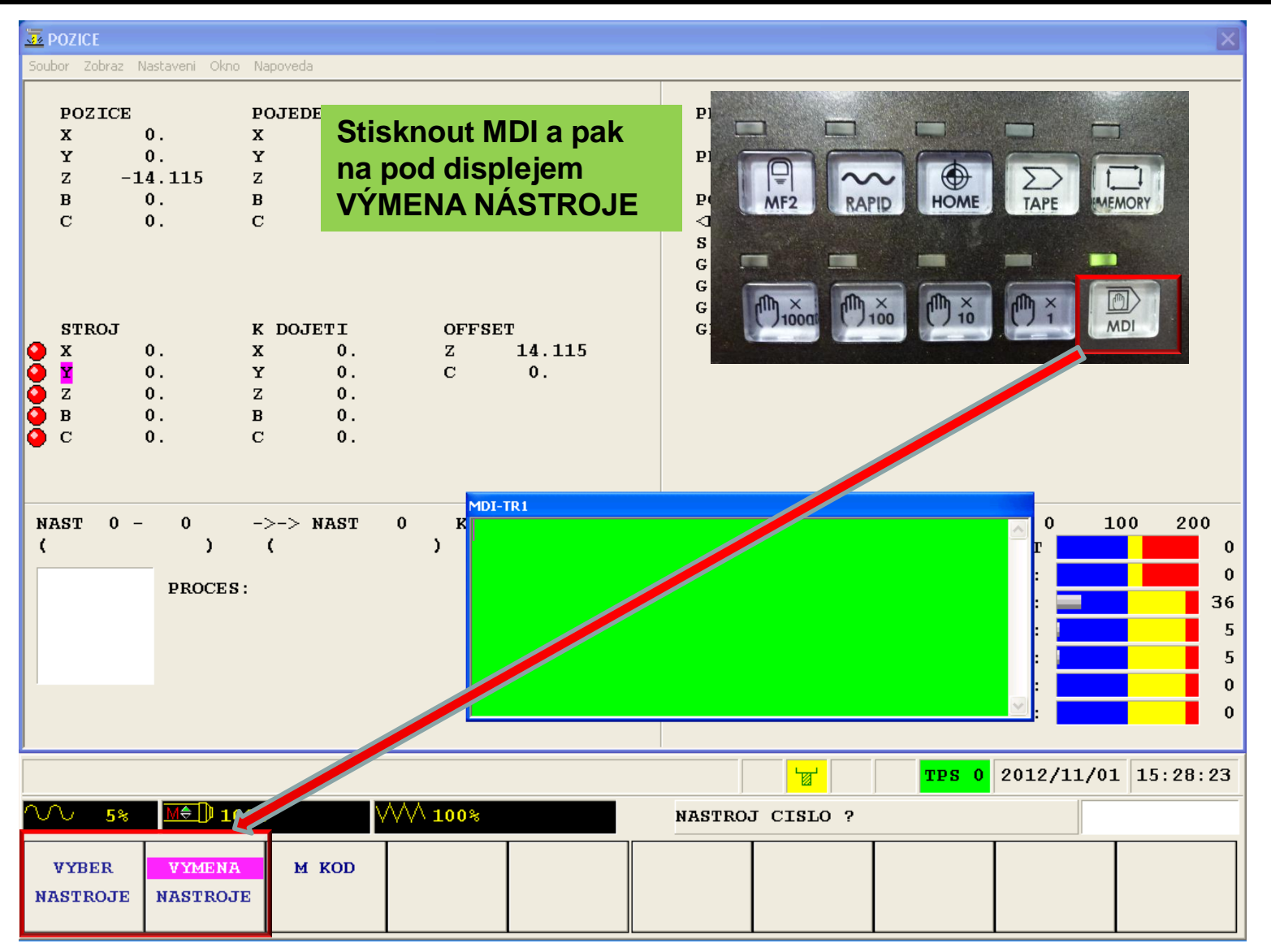

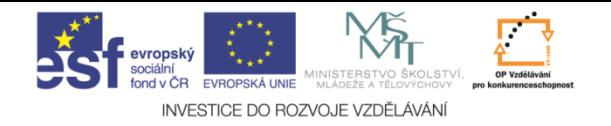

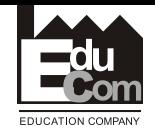

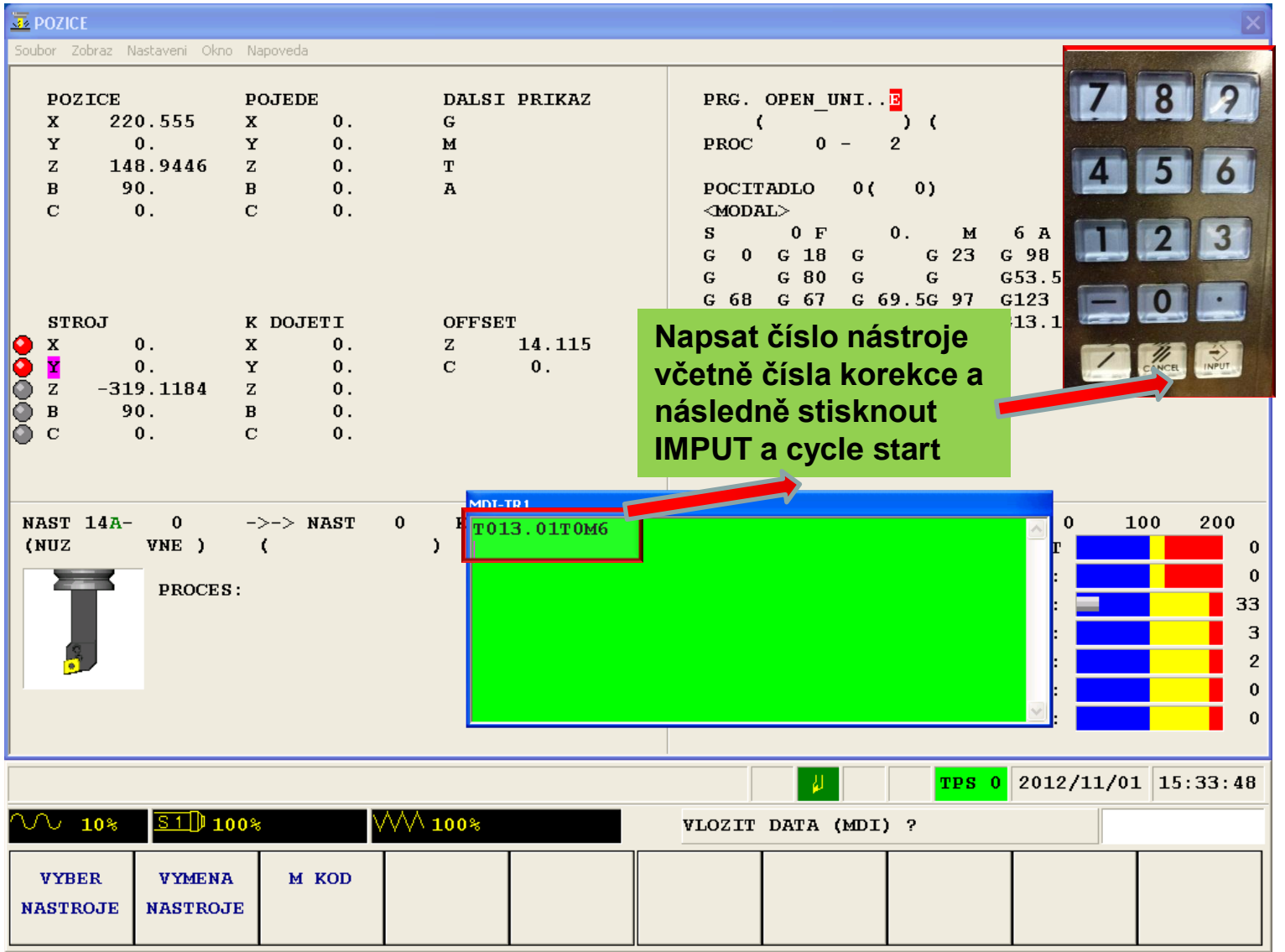

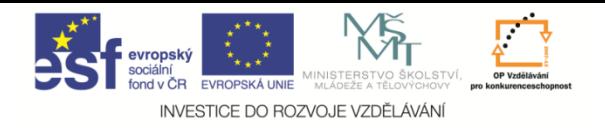

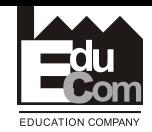

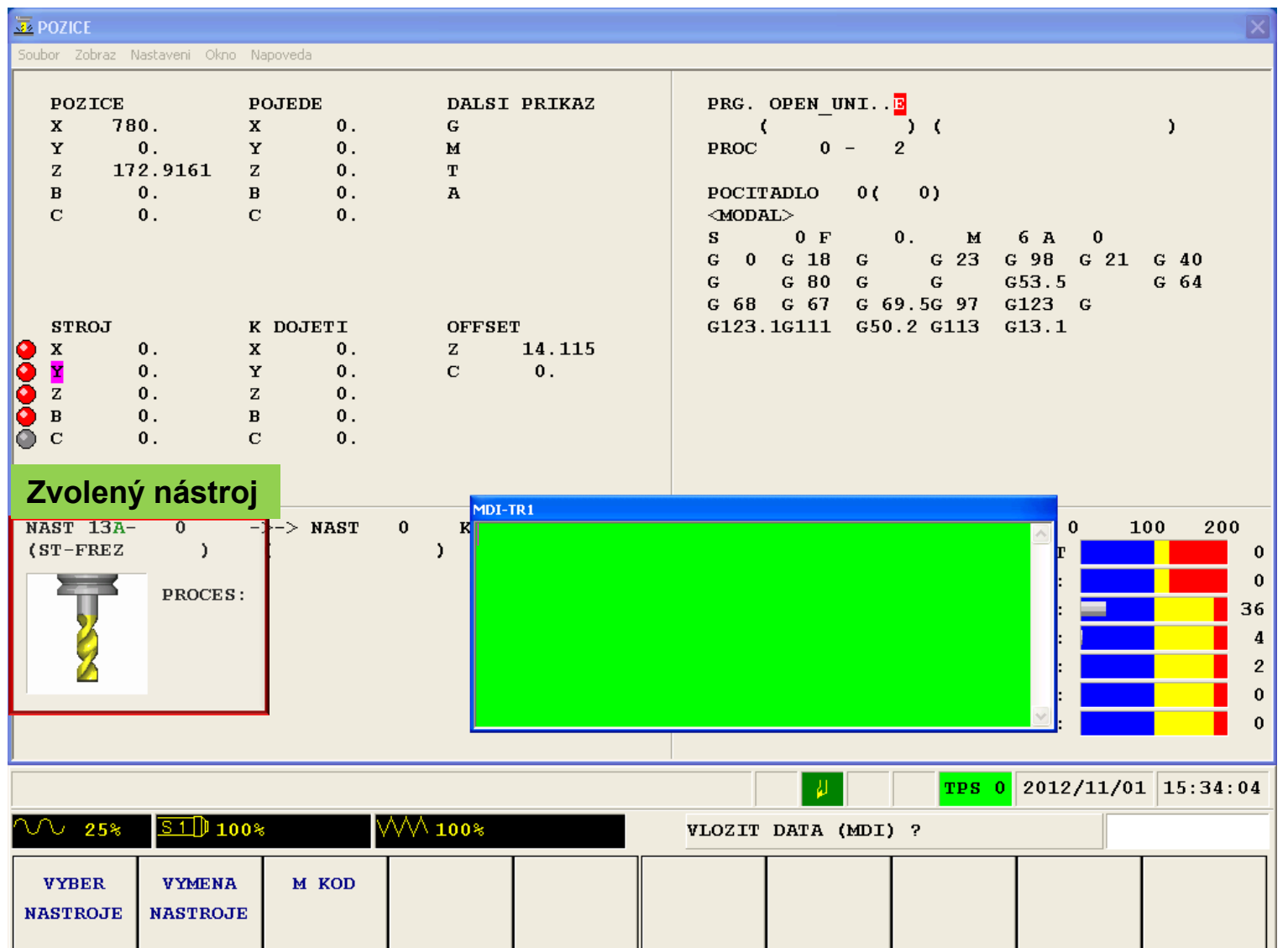

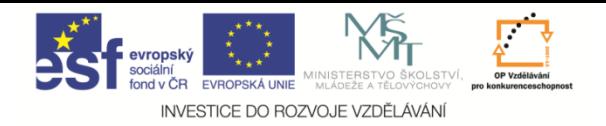

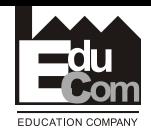

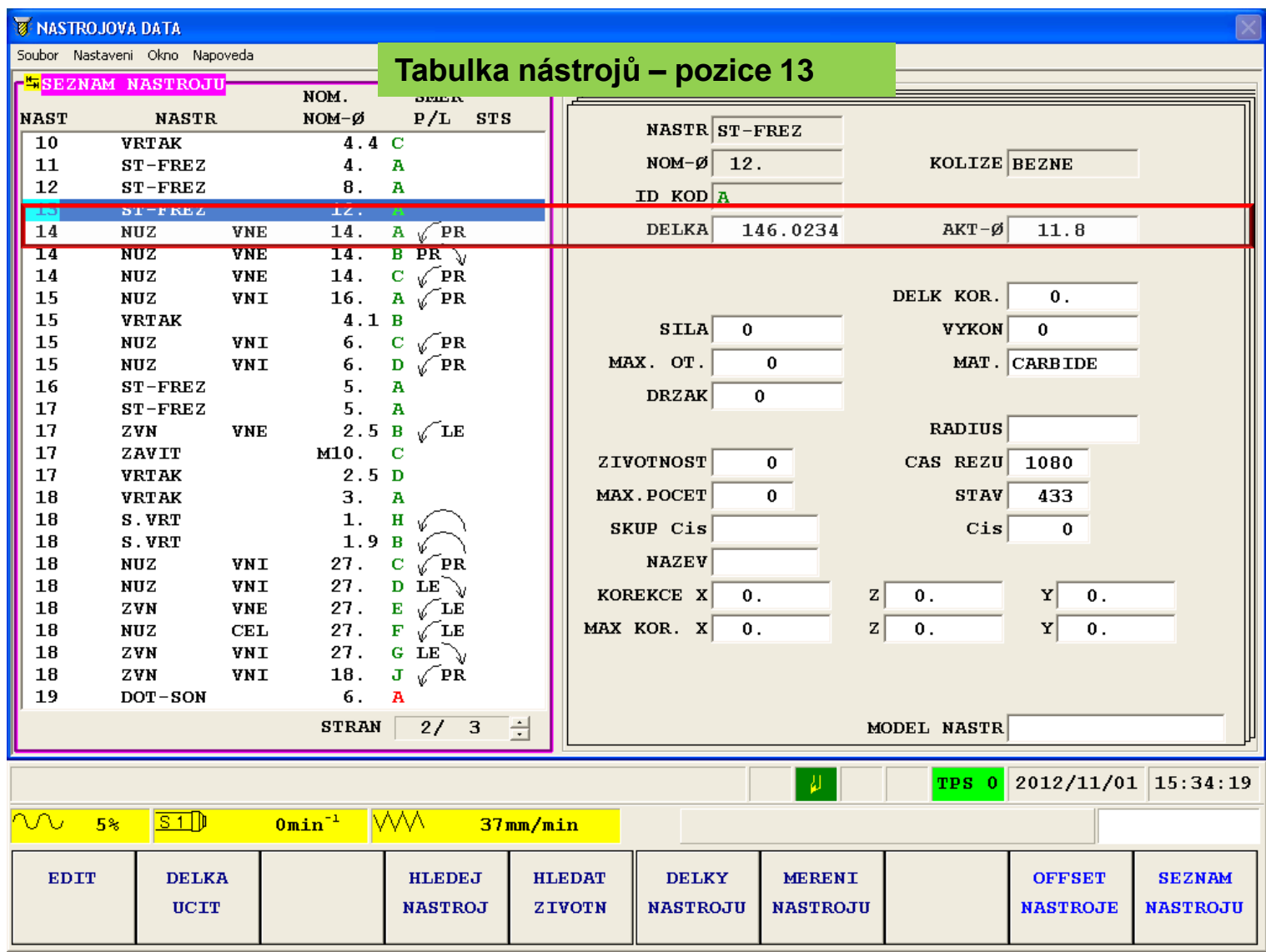

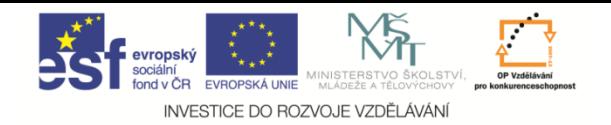

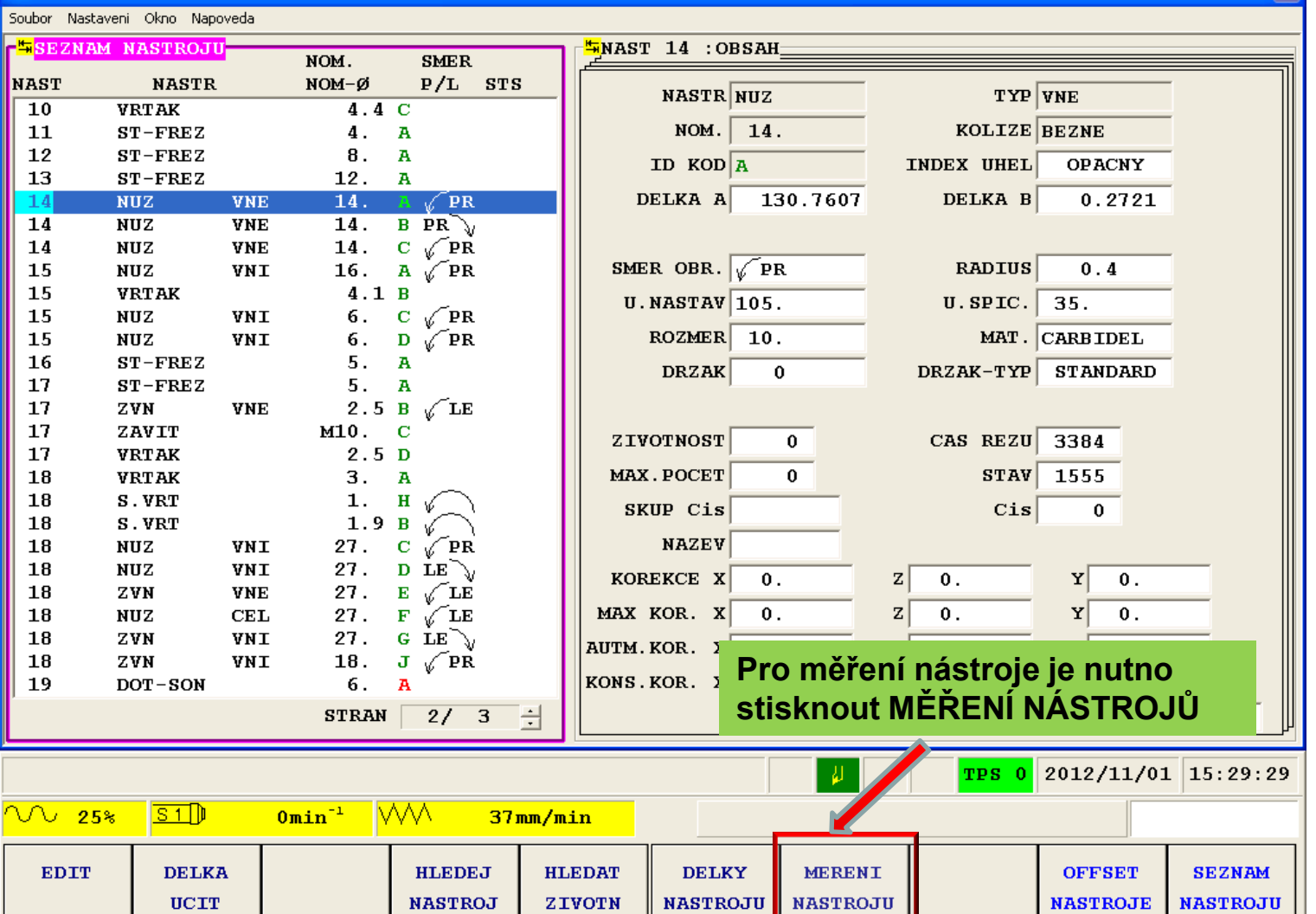

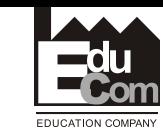

 $\overline{\mathbf{z}}$ 

**EduCom**

Projekt Educom www.kvs.tul.cz/EduCom/

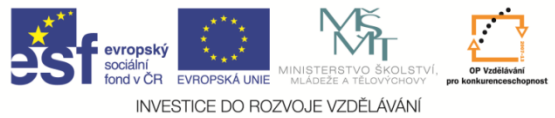

**NAST** 

 $\overline{10}$ 

11

 $12$ 

13

 $14$  $\overline{14}$ 

14

15

Soubor Nastaveni Okno Napoveda **FESEZNAM NASTROJU** 

**VRTAK** 

 $ST$ -FREZ

 $ST$ -FREZ

 $ST$ -FREZ

 $NUZ$ 

 $NUZ$ 

**NUZ** 

**NUZ** 

**VRTAK** 

**NASTR** 

**VNE** 

**VNE** 

**VNE** 

VNI

NOM. NOM-Ø

 $\overline{\mathbf{4}}$ .

 $\bf{8}$  .

 $12.$ 

 $14.$ 

 $\overline{14}$ .  $14.$ 

 $16.$ 

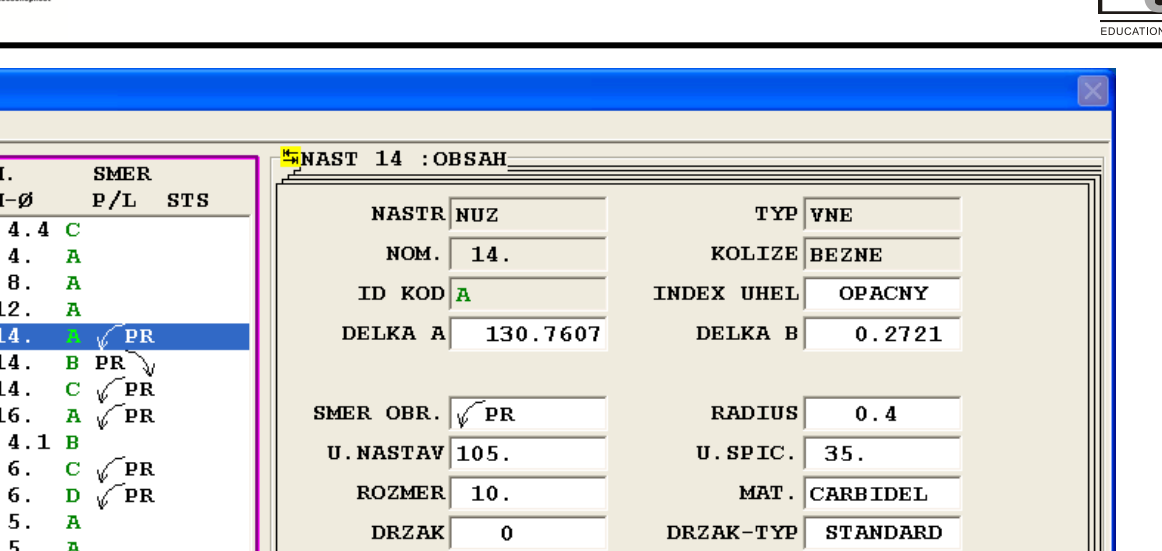

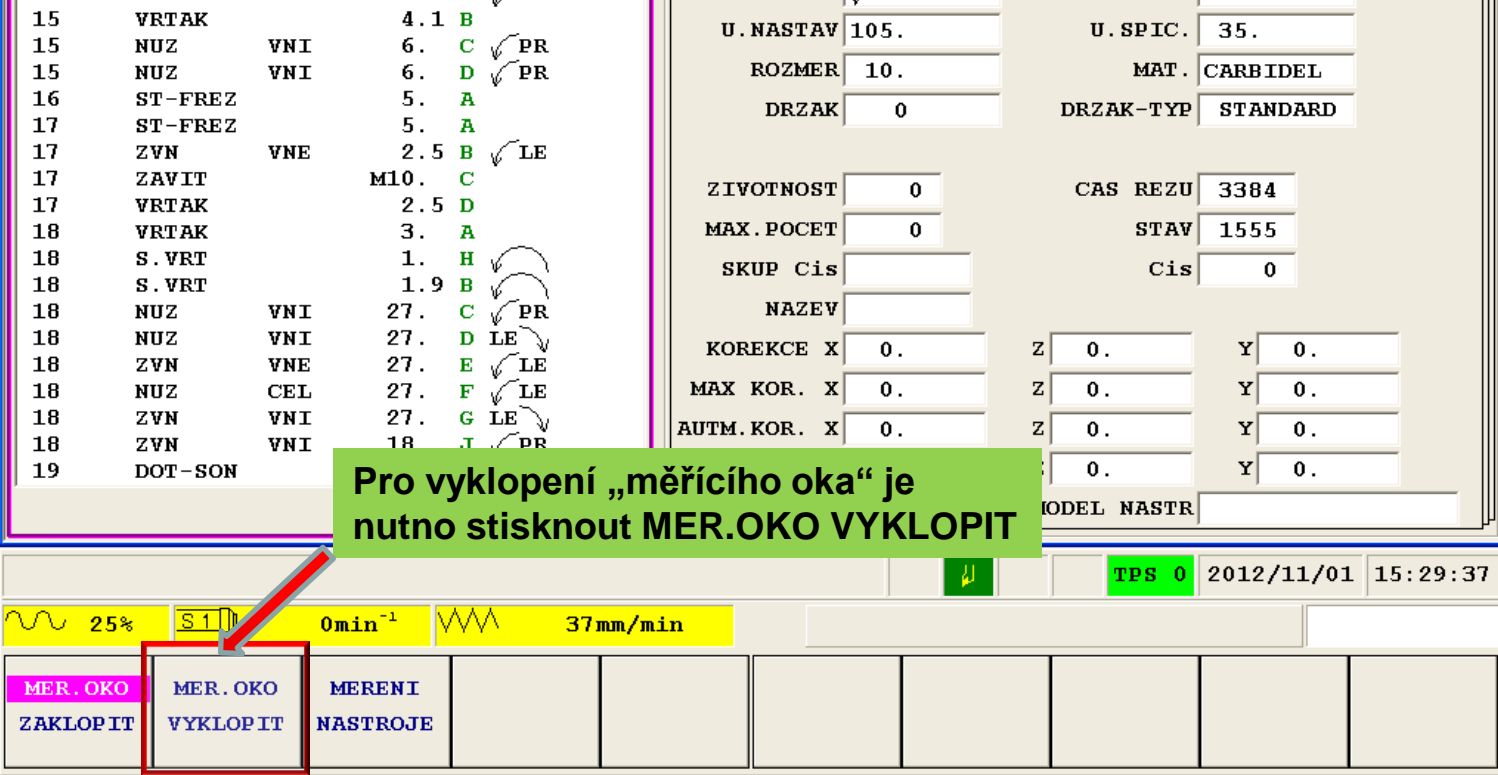

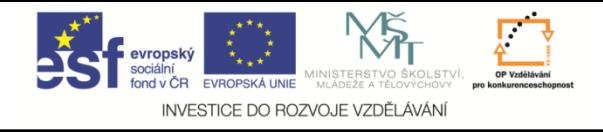

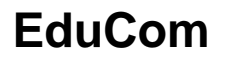

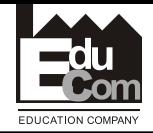

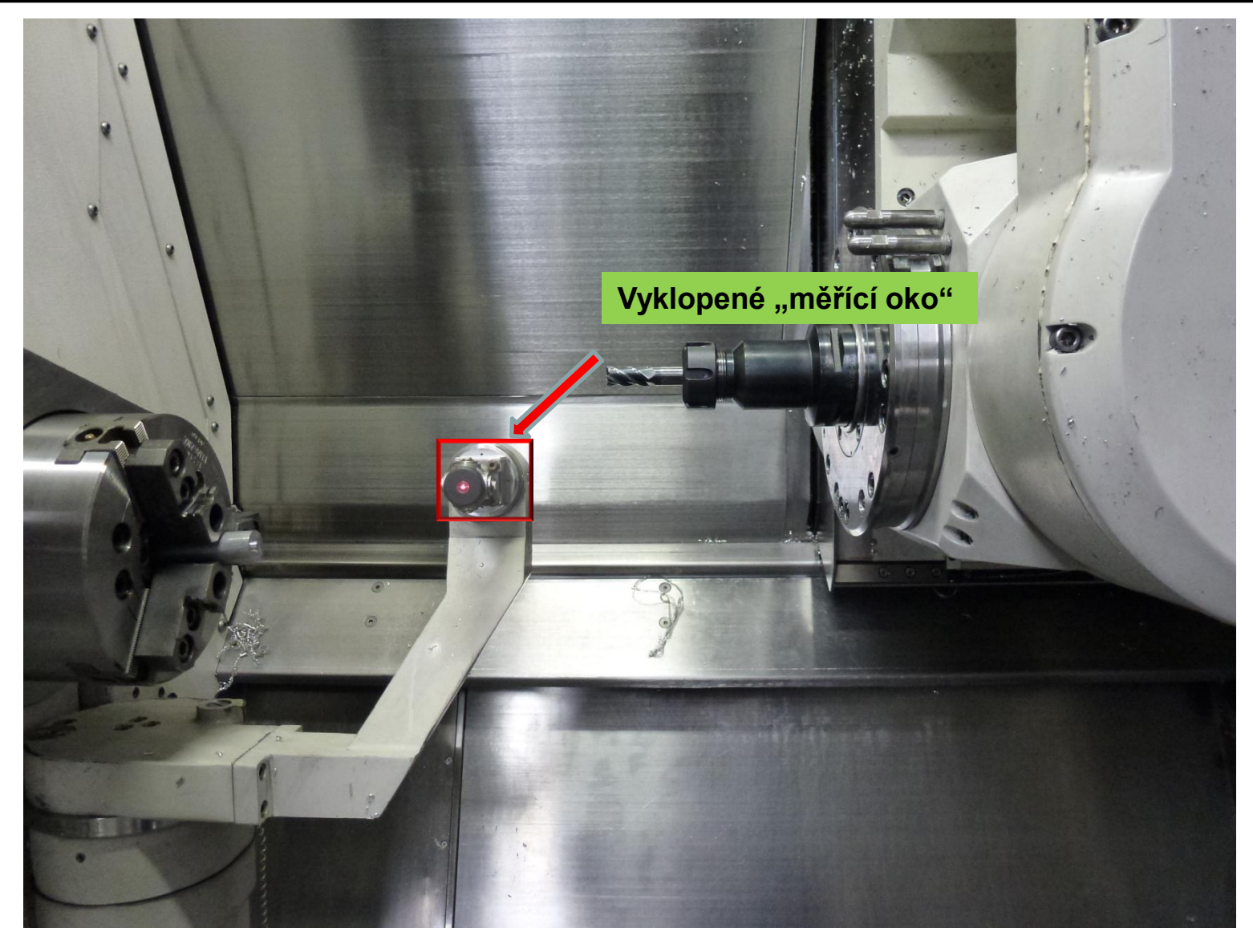

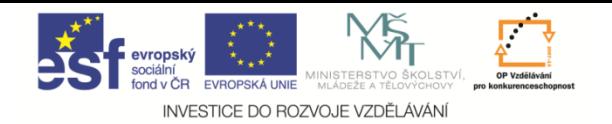

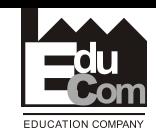

#### **W NASTROJOVA DATA**

Soubor Nastaveni Okno Napoveda

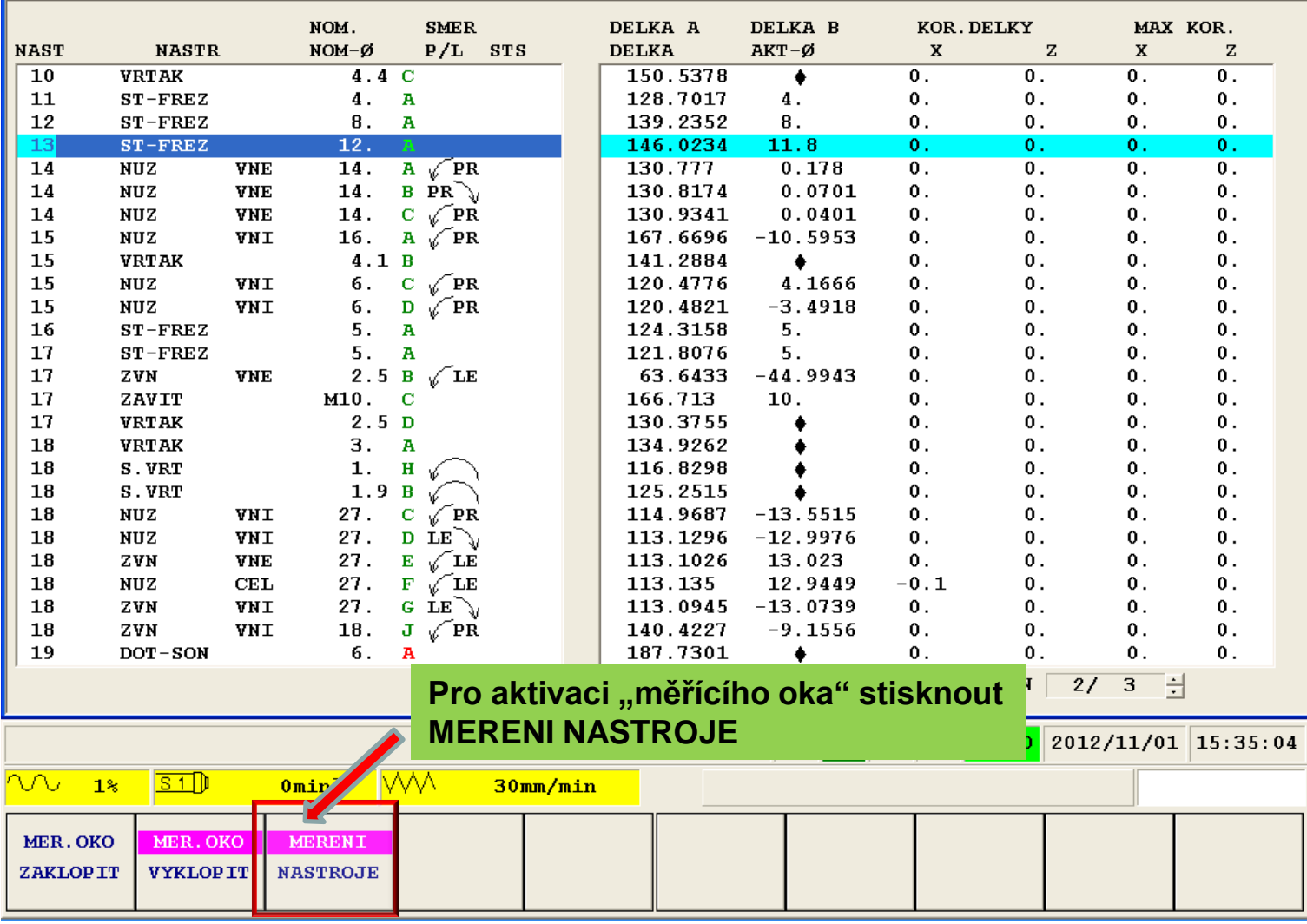

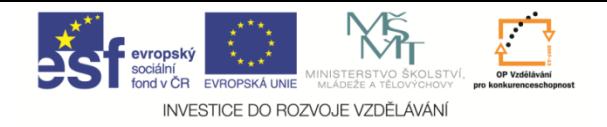

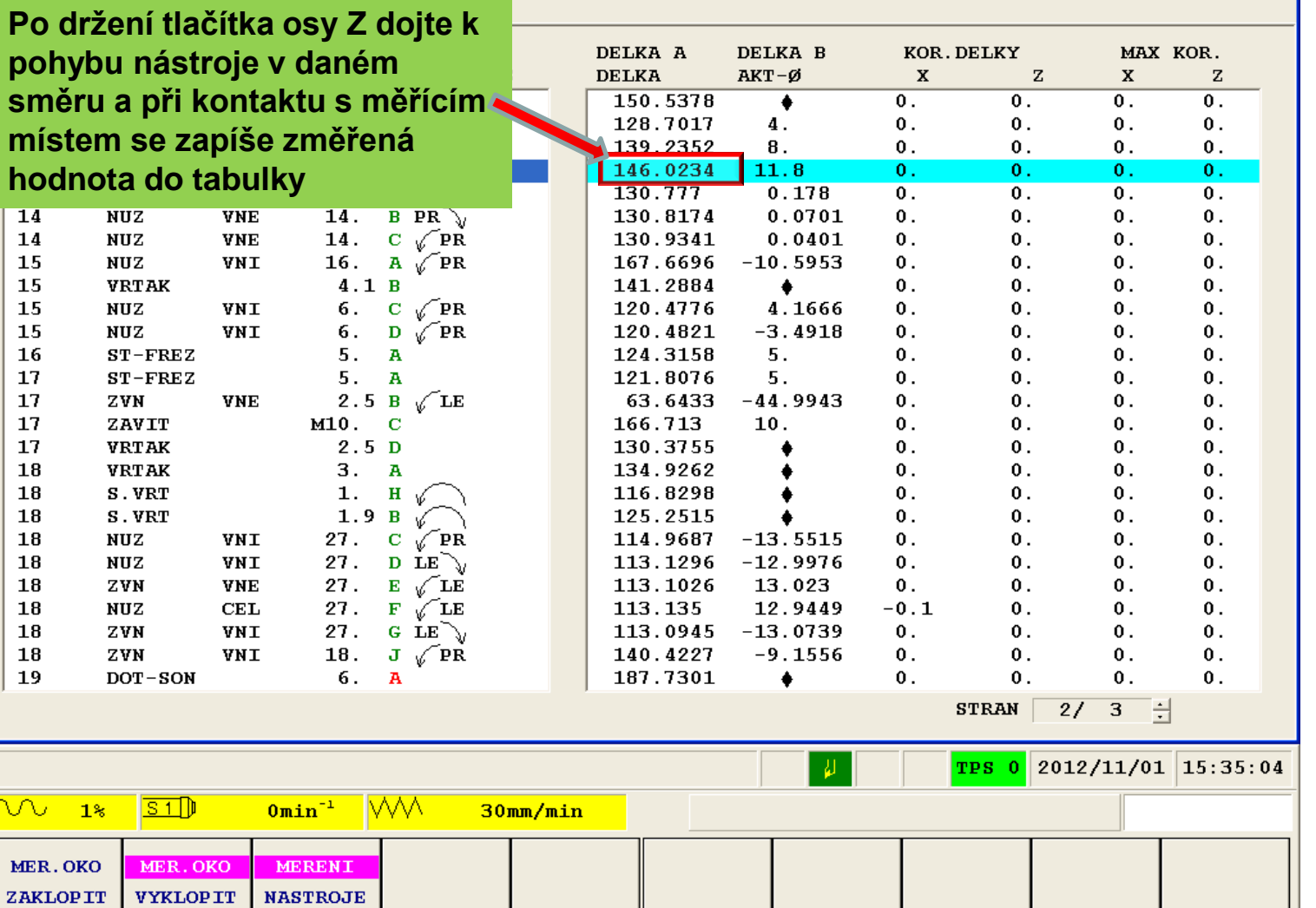

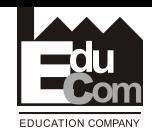

 $\overline{\mathbf{z}}$ 

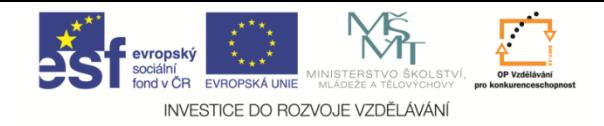

 $\overline{\phantom{m}}$ 

**EduCom**

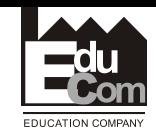

 $=$ 

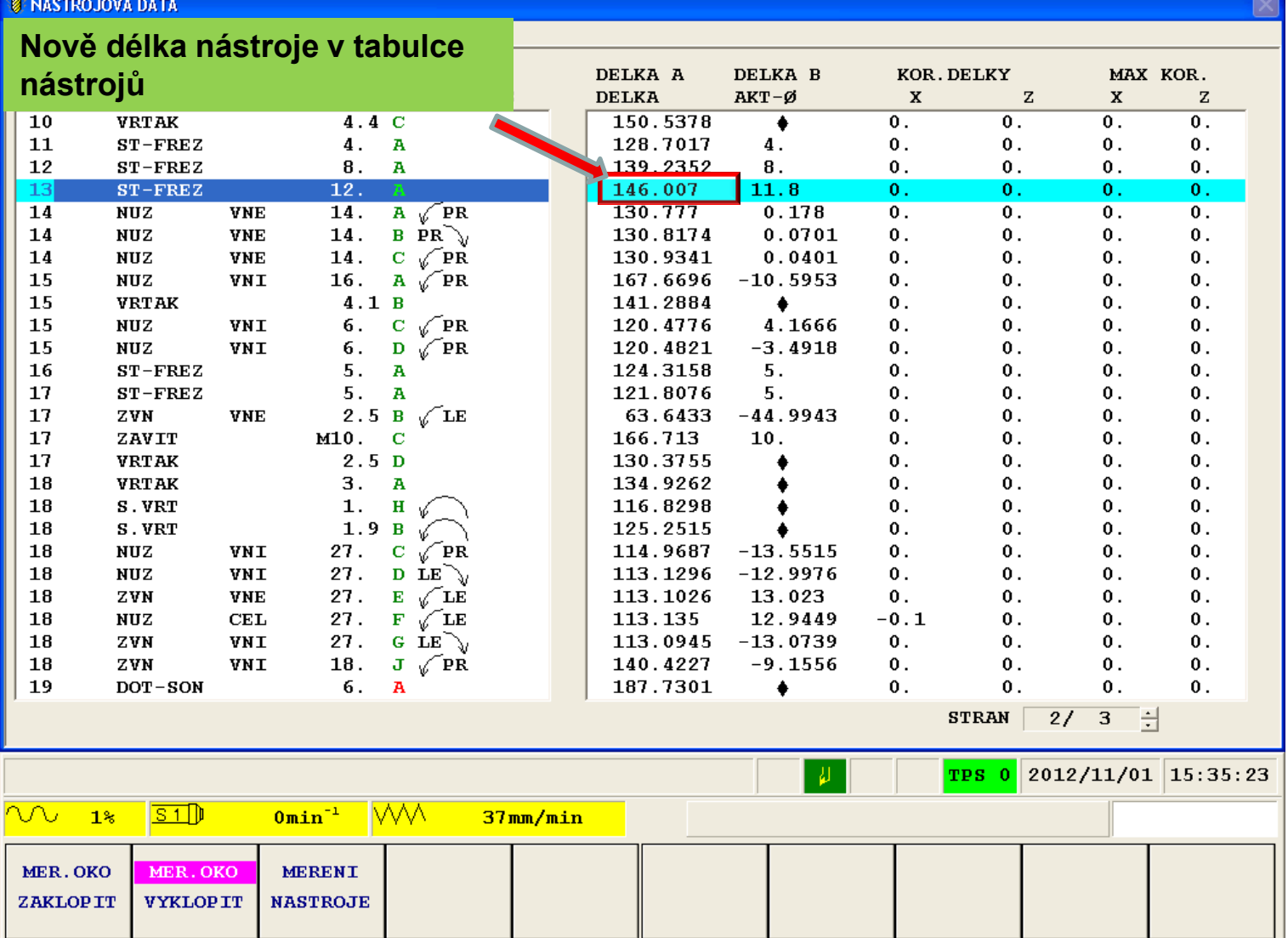

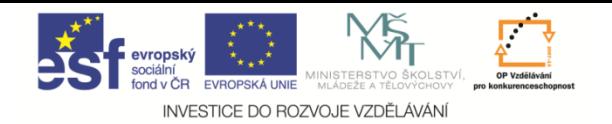

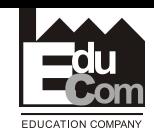

#### **W NASTROJOVA DATA**

Soubor Nastaveni Okno Napoveda

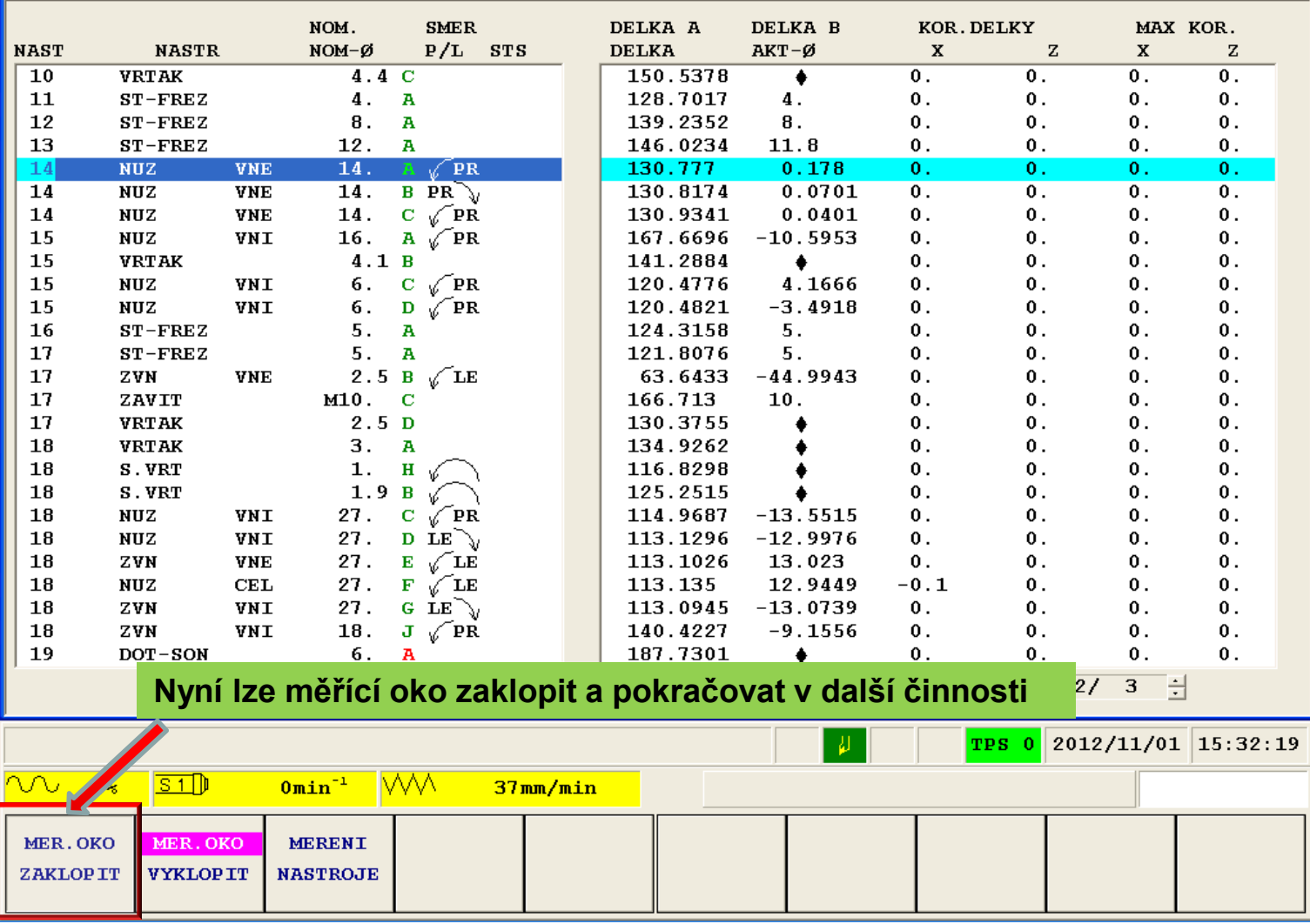

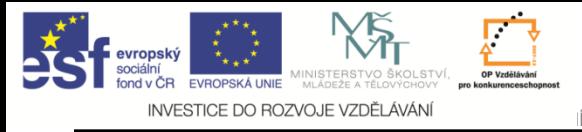

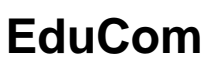

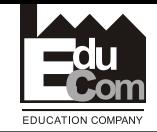

• Pokud chcete postup opakovat klikněte

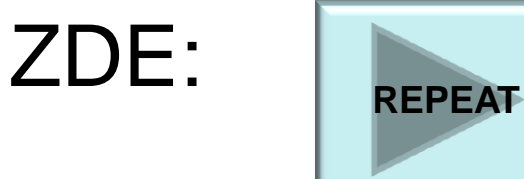

- Ukončení prezentace
- ZDE:

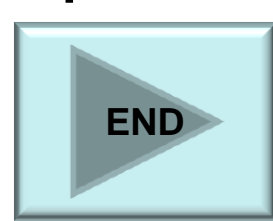

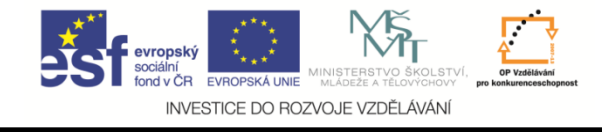

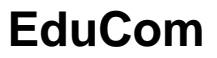

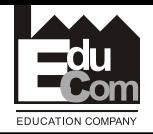

# **Následuje seřízení nástrojů na stroji**

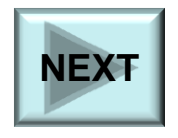

Projekt Educom www.kvs.tul.cz/EduCom/

Tento projekt je financován evropským sociálním fondem a státním rozpočtem ČR

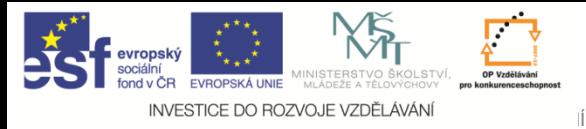

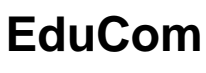

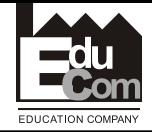

## **Děkuji za pozornost**

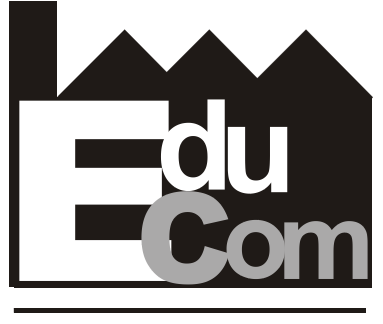

**EDUCATION COMPANY** 

### Toto cvičení bylo inovováno v rámci projektu EduCom CZ.1.07/2.2.00/15.0089

EduCom - Inovace studijních programů s ohledem na požadavky a potřeby průmyslové praxe zavedením inovativního vzdělávacího systému "Výukový podnik"